# 6 BAUSTEINE EINER INFOGRAFIK

Infografiken setzen sich im Grunde aus den immer gleichen Elementen zusammen, die nur jedes Mal neu angeordnet und gestaltet werden. Wenn Sie diese Elemente verinnerlichen, sind Sie den halben Weg zur Gestaltung einer überzeugenden Infografik bereits gegangen.

Jeder Grafiker schätzt es, wenn seine Aufgaben vielfältig und abwechslungsreich sind. Das wünscht er sich, und danach strebt er. Und ich bin der Überzeugung, dass jeder Grafiker in einem gewissen Maße dafür verantwortlich ist, sich seinen Arbeitstag interessant zu gestalten. Das ist kein Widerspruch zu meiner zuvor getroffenen Aussage, dass wir Dienstleister und keine Paradiesvögel sind.

Im Prinzip haben wir das zu erledigen, was unser Kunde oder Auftraggeber verlangt. Verlangt er Balken, zimmern wir Balken. Verlangt er Torten, backen wir Torten. Aber wir sind auch dafür verantwortlich, dass wir uns nicht zu Tode langweilen. Wir müssen aus unserem Inneren heraus versuchen, der Eintönigkeit zuvorzukommen. Sonst verlieren wir irgendwann das Interesse an unserer Arbeit, sie wird zu einem Fließbandjob, wir vertrocknen, und das wird man unserer Arbeit ansehen. Die Qualität geht in den Keller, und wir sind ausgelaugt. Und es gelten keine Ausreden wie: »Was soll ich denn machen? Es werden nur Balken von mir verlangt.« Nein, so geht das nicht! Wir sind für unseren Seelenzustand zum großen Teil selbst verantwortlich! Wir müssen uns Nischen, Zusatzaufgaben und neue Blickwinkel suchen, um uns »bei Laune zu halten«. Wenn wir es nicht tun, tut es kein anderer.

Natürlich müssen wir die Wirklichkeit betrachten, so wie sie ist: Zum größten Teil besteht die Aufgabe von Infografikern darin, Zahlen zu visualisieren. Und das geht nun mal hauptsächlich über Balken, Säulen, Torten und Fieberkurven. Wenn Sie diese Tools aber näher betrachten, werden Sie herausfinden,

dass sie gar nicht so schrecklich langweilig sind und dass man recht viel mit ihnen anstellen kann. Gehen wir sie also einmal der Reihe nach durch.

## 6.1 Balken

Balken sind ein sehr oft gebrauchtes Werkzeug. Stellen wir einmal die wichtigsten Informationen zu den Balken zusammen:

- **1.** Balken werden eingesetzt, um unterschiedliche **Werte** darzustellen: Distanzen, Zeiten, Geld, Mitarbeiter- oder Umsatzzahlen.
- **2.** Sie geben ein klares Bild ab und machen auch kleine **Wertunterschiede** gut sichtbar.
- **3.** Sie sollten wenn möglich von **links nach rechts** aufgebaut werden. Bei Negativwerten müssen sie demnach nach links verlaufen.
- **4.** Balken sollten **nur im äußersten Notfall gebrochen** werden.
- **5.** Balken lassen sich gut beschriften. Die **Beschriftung** sollte wenn möglich direkt im Balken untergebracht werden, ansonsten außerhalb des Balkens. Bitte mischen Sie diese beiden Möglichkeiten nicht, also entweder die eine Variante oder aber die andere.

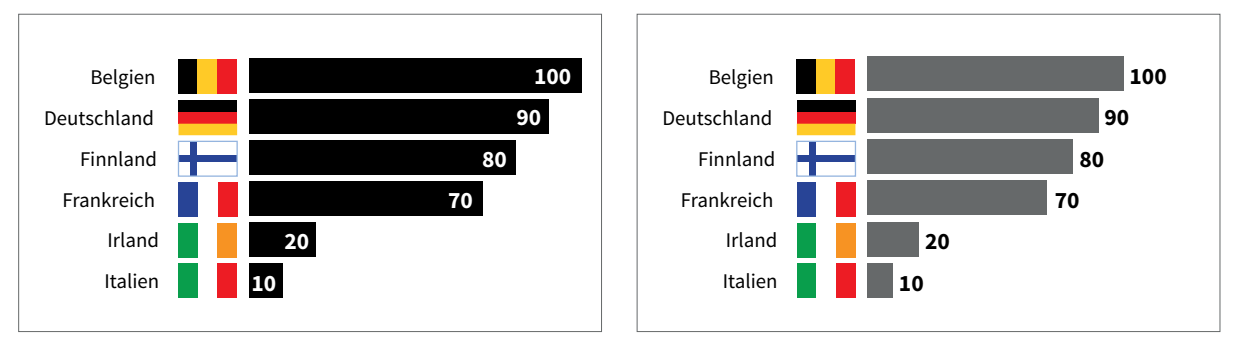

↑ Links mit Beschriftung im Balken, rechts mit externer Beschriftung

#### **Sonderfall gebrochene Balken**

Die Balken, die (wegen eines sehr großen Wertes) aus der Seite herauszulaufen drohen, müssen gebrochen werden. Wenn Sie einen Balken brechen, muss Ihnen klar sein, dass Sie damit die Aussage der Infografik sehr verwässern, zum Teil sogar verfälschen. Deshalb empfehle ich, Balken nicht zu brechen, sondern nur zu knicken, und sie dann so darzustellen, dass Sie auch den geknickten Teil gut sehen können. Dann ist zwar das Gesamtbild etwas gestört, aber Sie haben nichts unter den Tisch fallen lassen.

Schauen wir uns das Problem in den beiden folgenden Abbildungen einmal genauer an.

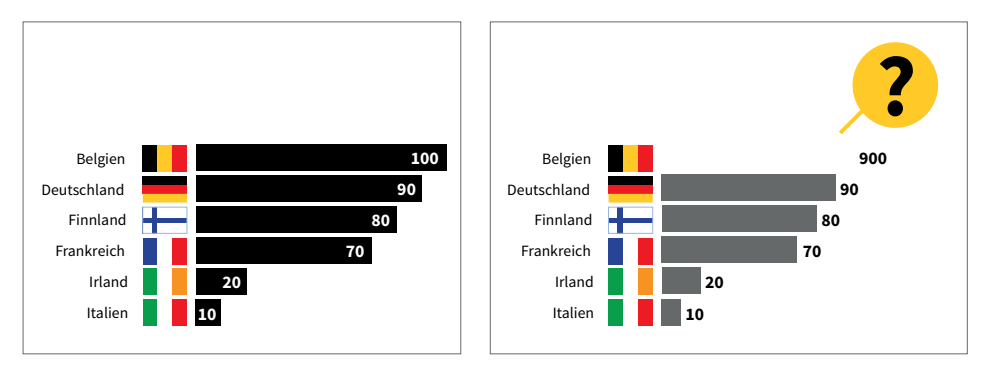

↑ Betrüge der Wert für Belgien nicht 100, sondern 900, könnte er nicht mehr dargestellt werden und müsste gebrochen, also unterbrochen werden.

Da sehen Sie das Dilemma: Der Wert 900 ist nicht einfach darzustellen. Entweder lassen Sie die anderen Werte unangetastet und stellen die 900 richtig dar, dann haut der Balken total aus dem Layout. Das ist also nicht machbar. Bei Sonderanfertigungen ist das anders: Da lohnt es, darüber nachzudenken, ob Sie sich eine ausklappbare Seite leisten können und wollen.

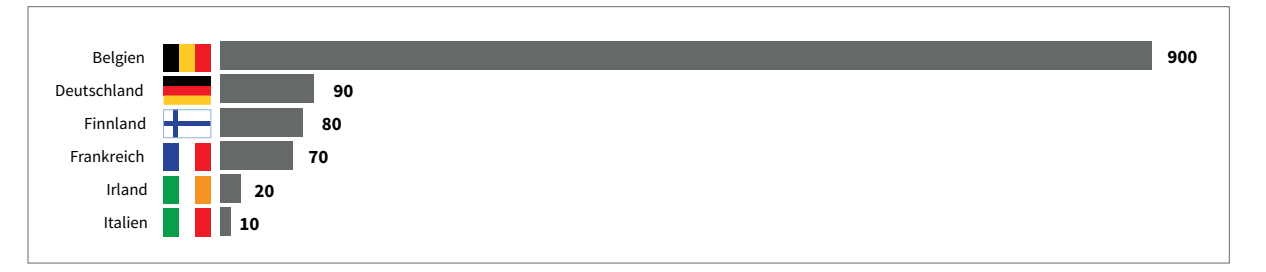

↑ Solch eine Darstellung funktioniert nur mit einer Ausklappseite.

Reden wir aber weiter über das normale Tagesgeschäft, in dem Sie auf ein gängiges Layout angewiesen sind und in dem Sie keine Sonderformate einsetzen können. Also können Sie entweder die Statistik stehen lassen wie gehabt und den Wert 900 rauslaufen lassen: Das geht nicht. Oder Sie gestalten den Wert 900 so, dass er in den vorgegebenen Rahmen passt, dann müssen Sie aber natürlich die anderen Werte proportional verkleinern. Das geht eigentlich auch nicht, weil sie dann so klein werden, dass sie kaum mehr sichtbar sind.

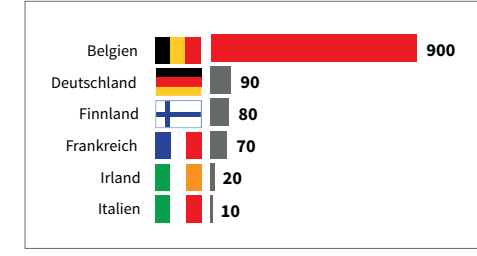

← Der Wert 900 ist zwar sichtbar, aber die Werte für Irland und Italien kaum noch.

Eine Möglichkeit ist also, den Balken zu brechen. Ich bin kein Fan dieser (leider sehr oft eingesetzten) Lösung, weil sie genau das, was sie zeigen sollte, eben nicht zeigt. Der Wert 900 ist nun einfach 10-mal größer als der Wert 90. Und was zeigen Sie? Einen etwas längeren Balken mit einer Bruchlinie.

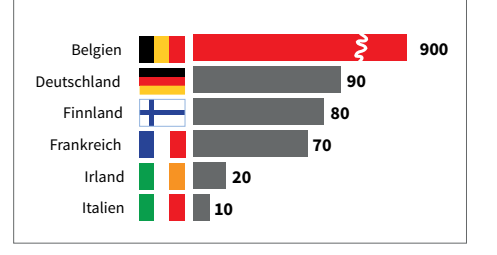

↑ Der Balken für Belgien wurde gebrochen.

Nur um es klar zu sagen: Ich selbst habe diese »Sünde« oft begangen. Es ist halt eine schnelle, günstige und (eben weil sie so oft eingesetzt wird) bekannte Lösung. Aber ich bin nicht glücklich mit dieser Methode. Gebrochene Balken sind irreführend. Und ein Fehler bleibt ein Fehler, auch wenn er von vielen und häufig begangen wird.

## **Vermeiden Sie gebrochene Balken.**

Viel besser wäre es meines Erachtens, den Wert 900 richtig darzustellen, das lange Band aber dem Rahmen anzupassen, so dass alles sichtbar bleibt, wenn auch geknickt. Sollte es der Aufbau der Seite erlauben, sind auch andere Möglichkeiten denkbar, z. B. das 900er-Band rundum laufen zu lassen. Macht aber etwas mehr Arbeit.

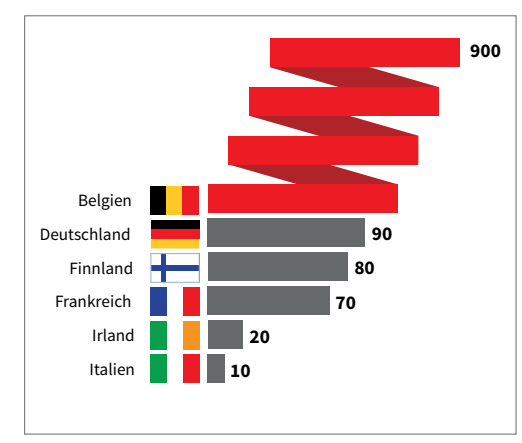

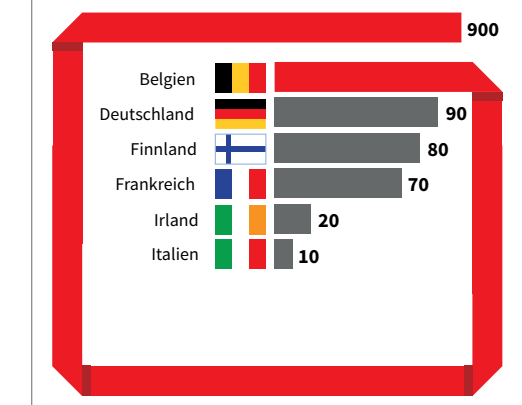

↑ Hier wird plastisch deutlich, wie viel größer der Wert von Belgien im Vergleich zu allen anderen Werten ist.

↑ Auch hier wird der Wert auffällig visualisiert.

## 6.2 Säulen

Auch Säulen finden sich sehr oft in Infografiken wieder. Was Sie sich zum Thema Säulen unbedingt merken sollten:

- **1.** Säulen werden eingesetzt, um unterschiedliche **Werte** darzustellen: Geld, Höhen, Mitarbeiter- oder Umsatzzahlen.
- **2.** Sie geben ein klares Bild ab und machen auch **kleine Wertunterschiede** gut sichtbar.
- **3.** Säulen sollten wenn möglich **von unten nach oben** aufgebaut werden. Bei Negativwerten müssen sie dann nach unten verlaufen.
- **4.** Sie sollten **nur im äußersten Notfall gebrochen** werden.
- **5.** Säulen lassen sich bei Weitem nicht so gut **beschriften** wie Balken.

Die Beschriftung von Säulen ist also nicht immer einfach. In vielen Fällen muss bei der Beschriftung mit Zuordnungslinien gearbeitet werden. Das ergibt dann ein nicht ganz so klares Bild. Daher sollten Sie versuchen, mit Ihren Zuordnungslinien nicht zu viel Unruhe in die Grafik hineinzubringen.

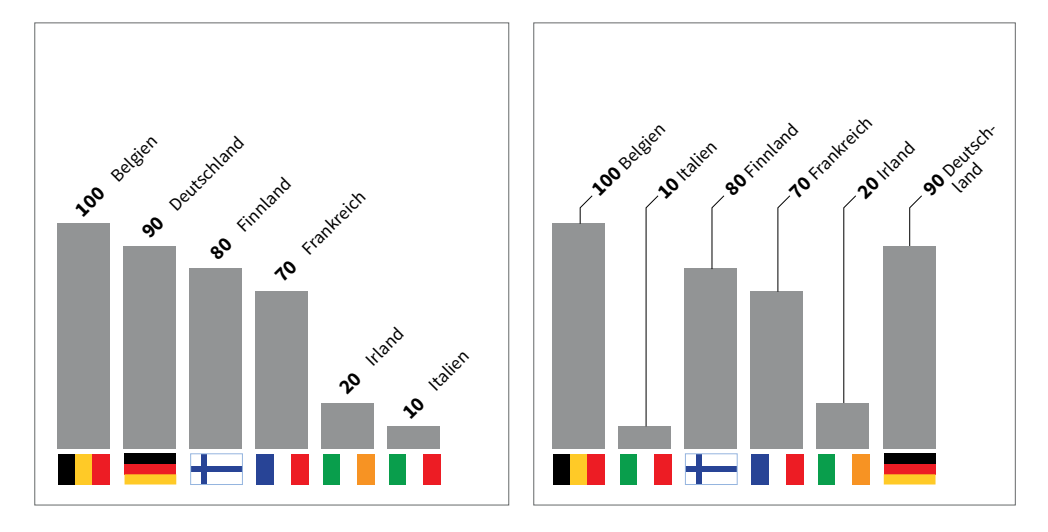

↑ Die Beschriftung der Säulen sollte so klar wie möglich bleiben. Das ist hier in beiden Fällen – mit und ohne Zuordnungslinien – der Fall.

Oft müssen Sie bei Säulen die Schriftblöcke kippen. Dabei gilt: Bitte nicht mehr als 45 Grad kippen. Der Betrachter sollte beim Lesen nicht den Kopf drehen müssen, was bei einer mit 90 Grad gedrehten Schrift leider der Fall ist. Absolut undenkbar ist natürlich auch, die Richtung der Schrift zu wechseln.

Sie denken, das sei klar? Ich habe schon alles gesehen. Auch das Kippen ganzer Balken sollte natürlich vermieden werden.

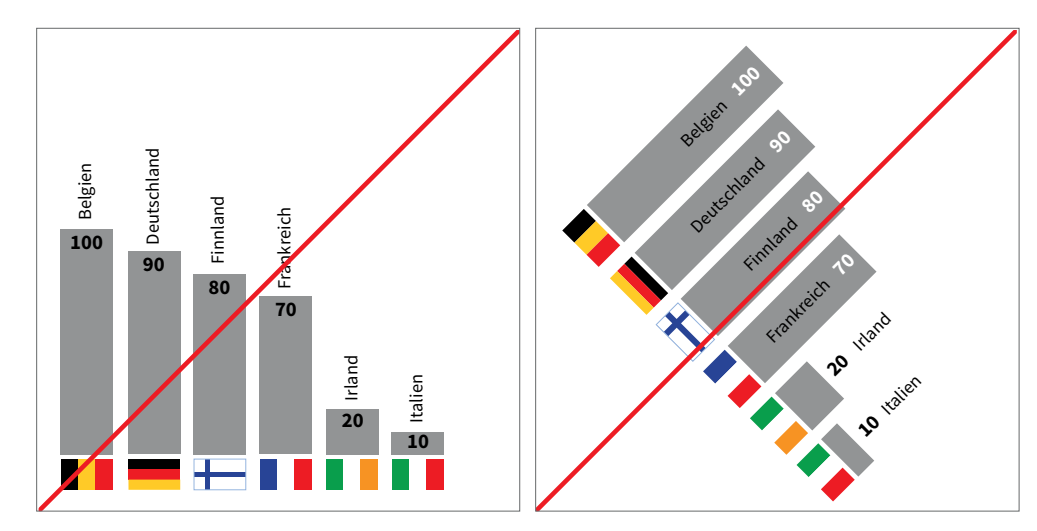

↑ Die Schrift ist um 90 Grad gedreht und daher sehr schlecht lesbar. Sie sollten die Schrift besser wie in der vorherigen Abbildung kippen.

↑ Balken, die so stark gekippt werden, suggerieren einen Zuwachs, eine Veränderung, verkörpern aber eigentlich statische Werte. Da wird etwas (künstlich) dynamisiert.

## **Besser Säulen oder Balken verwenden?**

Zusammenfassend zum Thema Säulen und Balken halten wir fest: Beide sind gut einsetzbar und bedeuten im Grunde das Gleiche. Sie werden verwendet, um lineare Werte (Geld, Zeit, Kilometer, arbeitslose Personen oder Pkws) darzustellen.

Der Unterschied zwischen Säulen und Balken ist eigentlich, so sehe ich das, der Schwerkraft zu verdanken. Wir hatten das ja schon: Wenn ich sage: Ich bin zwei Meter hoch gesprungen! Oha! Das macht Eindruck. Das kann nicht jeder. Wenn ich aber sage: Ich bin zwei Meter weit gesprungen, dann haut das keinen um. Will sagen: Alles, was sich vor uns aufbaut und -türmt, ist beeindruckender als das, was sich vor uns ausrollt, uns zu Füßen liegt. Hoch macht Eindruck!

Die konkreten Unterschiede finden sich vielmehr in der praktischen Umsetzung: Balken sind einfach zu beschriften, Säulen nicht. Das ist meines Erachtens auch der Grund, weshalb Balken so oft verwendet werden. Nicht weil sie besser sind oder weil sie etwas treffender visualisieren, sie sind nur einfach nur leichter zu beschriften.

## 6.3 Torten

Torten sind ein ebenfalls oft eingesetztes Darstellungsmittel – leider werden auch sie häufig falsch verwendet. Torten werden genutzt, um **die Aufteilung eines Ganzen** darzustellen, z. B. Eigentumsanteile, etwa die Aktionärsstruktur eines Konzerns: Wem gehören welche Anteile am gesamten Aktienaufkommen? Oder wie wird das Erbe unter vier Geschwistern aufgeteilt? Oder das Ergebnis einer Umfrage: Was meinen Sie, sollte X Bürgermeister werden? Was gibt es bei Torten zu bedenken?

- **1.** Torten lassen sich **bei wenigen Teilen recht gut beschriften**.
- **2.** Torten können **keine Negativwerte** darstellen.
- **3.** Die Tortenstücke müssen **sich zu 100 % aufaddieren**. Jeder geht zu Recht davon aus, dass eine ganze Torte 100 % darstellt. Eine Torte, die sich auf 130 % addiert, ist unglaubwürdig. Ein Sonderfall, der nicht extra erklärt werden muss, sind Darstellungen von Sitzen und Stimmenanteilen in Parlamenten, Gremien usw. Dort, so hat es der Leser gelernt, bedeuten eine halbe oder eine Dreivierteltorte 100 %.
- **4.** Torten sollten wenn möglich **auf der 12-Uhr-Position beginnen**. Das ist aber nur eine Empfehlung. Oft werden Sie die Torte drehen müssen, so dass die vielen kleinen Einzelstücke so ausgerichtet sind, dass eine Beschriftung leicht zu lesen ist. In diesem Fall ist die 12-Uhr-Regel weniger wichtig als die Lesbarkeit.

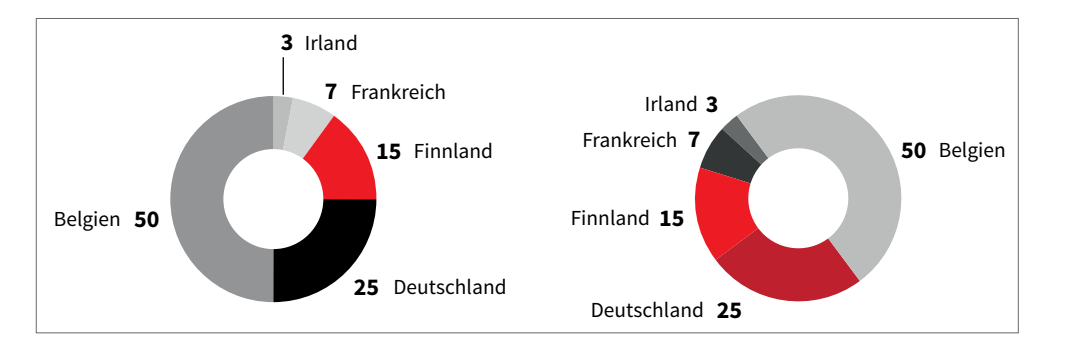

↑ Wenn Sie sich an die 12-Uhr-Regel halten wollen, müssen Sie, zumindest für den Wert 3, eine Zuordnungslinie einsetzen. Und Zuordnungslinien versuche ich, wann immer möglich, zu vermeiden. Viel einfacher ist das leichte Drehen der Torte gegen den Uhrzeigersinn.

- **5.** Torten geben nur bei wenigen Werten ein klares Bild ab und machen kleine **Wertunterschiede nicht gut sichtbar**.
- **6.** Torten lassen sich **nicht gut miteinander vergleichen**. Wenn überhaupt, ist meist nur der erste Zwickel vergleichbar. Alles Weitere ist ein Such- und Ratespiel. Und das soll ja eine Infografik nicht sein.

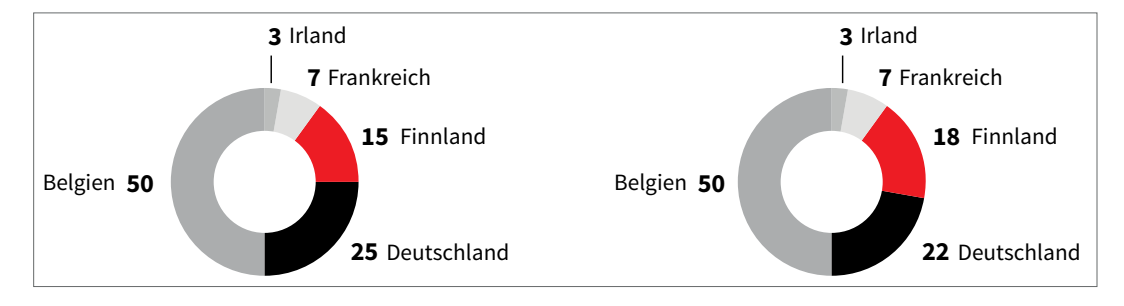

↑ Diese Torten sind schlecht miteinander vergleichbar, besonders, wenn die Unterschiede im Detail liegen.

**7.** Torten sollten auf gar keinen Fall gekippt und/oder perspektivisch verzerrt werden! Torten sind ohnehin schon nicht einfach zu lesen, bergen viele Fallstricke und sollten daher nicht zusätzlich verkompliziert werden.

**Torten nicht kippen oder verzerren!**

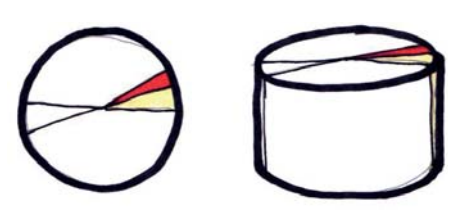

← Torten werden noch schlechter lesbar, wenn sie gekippt sind.

**Keine Angaben** Bei Umfragen gibt es manchmal einen recht großen Anteil an Antworten wie »Keine Angabe« oder »Weiß nicht«. Dieser Anteil tritt bei einer Tortendarstellung sehr stark in den Vordergrund. Da muss die Torte vielleicht gedreht werden, oder Sie weichen auf eine Balken- oder Säulendarstellung aus. Zumindest sollten Sie die Farbgebung anpassen.

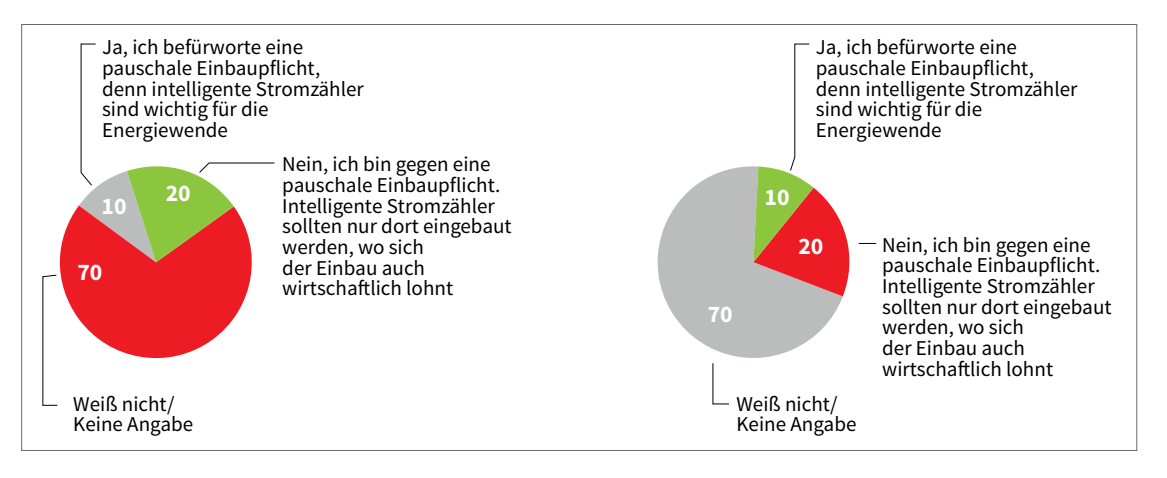

↑ In der linken Abbildung tritt der Antwortanteil »Weiß nicht/Keine Angabe« schon allein durch die Farbdarstellung zu stark hervor. In der rechten Abbildung wird diese Gruppe durch den Einsatz der eher neutralen Farbe Grau in ihrer Wirkung zurückgenommen.

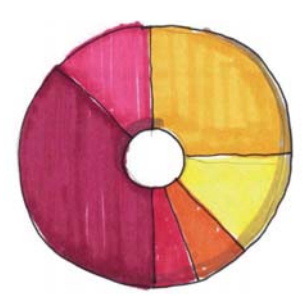

dünner Stanzung.

## **Donuts, Meisen- und Rettungsringe**

Torten können auch mit einem Loch in der Mitte gestaltet werden. Das macht sie zum einen etwas leichter und eleganter. Und zum anderen bieten diese Aussparungen eine zusätzliche Möglichkeit der Beschriftung.

Die Größe der Stanzung ist dabei unerheblich. Wichtig ist nur, dass die Stanzung bei allen Torten gleich sein muss, wenn Sie mehrere davon nebeneinander positionieren.

## 6.4 Fieberkurven oder Liniendiagramme

Wenn es darum geht, eine große Menge an Werten darzustellen, die sich **im Verlauf der Zeit verändern**, wie z. B. Aktienkurse, sind Liniendiagramme bzw. Fieberkurven das ideale Werkzeug. Dabei werden die Werte auf einer Skala eingetragen und anschließend miteinander verbunden.

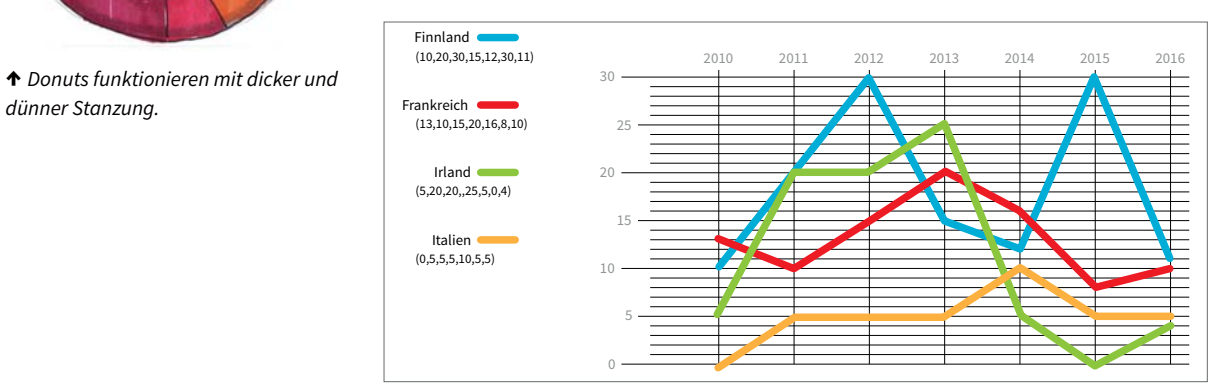

↑ Fieberkurve

## **Die Skala**

Ob und in welcher Form eine Fieberkurve eine Skala braucht, hängt davon ab, wie übersichtlich Sie sie gestalten können. Wenn es ohne Skala funktioniert, umso besser.

Auf der x-Achse (also unten oder oben) verläuft die Zeitleiste. Meist ist die Zeitleiste ein Platzfresser. Mögliche platzsparende Formen der Jahresleiste sollten Sie als Alternative prüfen:

- → Müssen Sie alle Jahre beschriften?
- → Müssen Sie die Jahreszahlen ausschreiben?
- → Woran können Sie sparen?

Auf der y-Achse tragen Sie die Werte ein. Auch hier gilt es, eine gute Übersichtlichkeit zu wahren. Vielleicht brauchen Sie nicht alle Werte zu beschriften. Manchmal reicht es auch aus, nur die Spitzen zu beschriften.

## **Probleme bei der Verwendung von Fieberkurven**

Schauen wir uns nun einmal mögliche Probleme mit Fieberkurven etwas näher an.

**Das Material weist Lücken auf** Wenn das Zahlenmaterial, das Ihnen zur Verfügung steht, Lücken aufweist oder die angegebenen Zeitabstände nicht regelmäßig sind, muss das in der Fieberkurve zu sehen sein. Auf keinen Fall dürfen Sie eine Linie durchziehen, ohne zu wissen, was in dem Zeitraum mit dem Wert passiert ist!

Für den Fall, dass Sie dies nicht recherchieren können, sollten Sie dort unbedingt vermerken: »Keine Werte für den Zeitraum 0001 bis 0005 verfügbar«.

Generell sollten Sie Informationslücken nicht übertünchen. Das Übertünchen ist zwar die einfachste Variante, falls man jedoch auffliegt, wirft das ein schlechtes Bild auf die eigene Arbeit, selbstverständlich werden dann auch die eigentlich korrekten Daten angezweifelt. Also lassen Sie das besser.

**Fieberkurven sollten nicht verzerrt werden** Das gilt eigentlich für alle statistischen Darstellungsformen. Da geben Sie sich Mühe, Zahlen und Fakten in eine vernünftige, richtige Relation zu setzen, und machen dann alles kaputt, indem Sie einen 3D-Effekt hineinbringen. Totaler Unsinn!

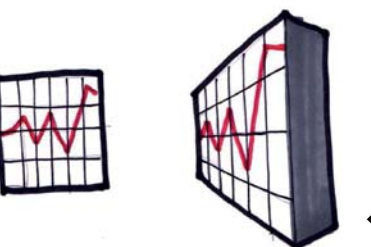

← Fieberkurve nicht kippen

Die Abbildung zeigt sehr gut, warum Sie Statistiken nicht räumlich verzerren sollten: Statistische Daten sollen informieren. Wenn möglich, soll der Betrachter sofort sehen, was wie groß ist und welche Größenverhältnisse zwischen den einzelnen Teilen existieren.

Wenn wir es aber aus irgendeinem Grund nicht lassen können und trotzdem 3D-Effekte, perspektivische Verzerrungen und räumliche Verschiebungen in die Infografik einbauen, erreichen wir das Gegenteil von objektiver Faktenübermittlung. Wir begeben uns auf das Terrain der Trickbetrüger. Manchmal

sind Angler solche Trickbetrüger. Nicht böse gemeint, aber der gefangene Fisch (Hinweis: Bei diesem Fotoshootings wurden keine Fische verletzt!) sollte doch bitte schön was hermachen und schön groß auf dem Foto brillieren.

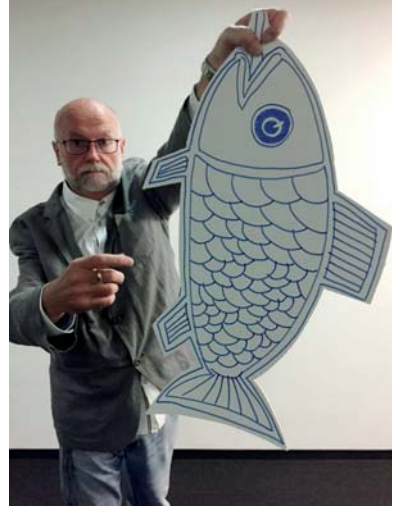

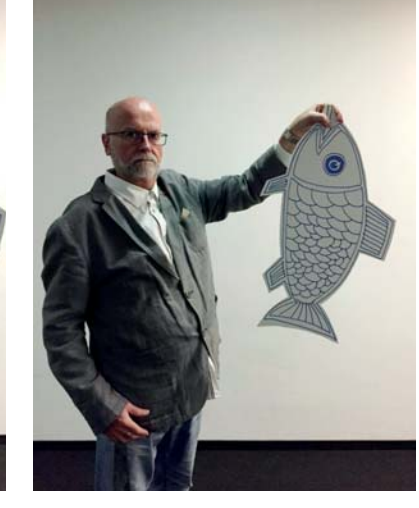

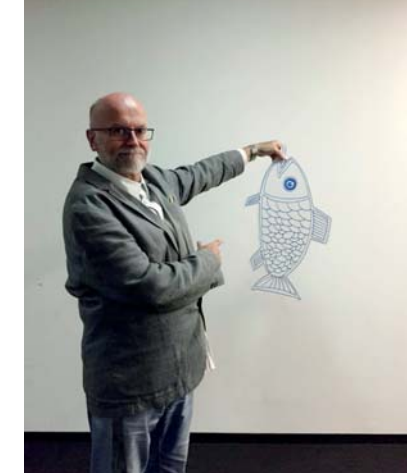

↑ Grooooßer Fisch! ↑ Die Originalgröße: Eigentlich sollte der Angler den Fisch, wenn überhaupt, so wie hier dargestellt zeigen.

↑ Och, ist der Fisch aber klein! Sie werden kaum einen Angler finden, der seinen Fang so präsentiert.

Sehr klar wird es auch bei diesem (etwas übertrieben dargestellten) Beispiel in der folgenden Abbildung.

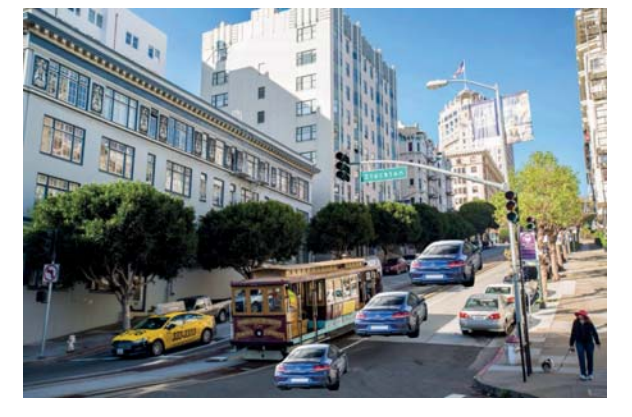

↑ Das vorderste Auto erscheint mickrig, das hinterste enorm groß …

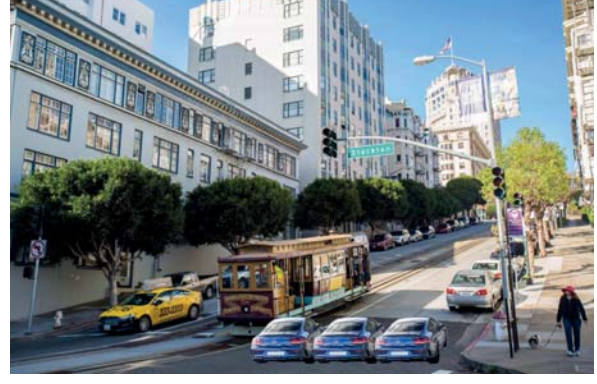

↑ … obwohl auf dem Bild gemessen alle die gleiche Größe haben.

Darum noch einmal: Balken-, Säulen- und Tortendiagramme niemals verzerren. Auch keine Fieberkurven! Das bringt nur Verwirrung. Und wir wollen nicht verwirren.

### **Sonderfall Flächendiagramm**

Ein Sonderfall eines Liniendiagramms ist das Flächendiagramm. Hier werden die einzelnen Fieberkurven farblich gefüllt. Dadurch lassen sich die dargestellten Mengen oder Werte leichter erfassen. Das ist ein Vorteil. Allerdings ergeben sich dabei auch Probleme:

- → Erstens sind wir auf Transparenzen angewiesen, das bedeutet, die Flächen dürfen nicht blickdicht sein, und das führt (zumindest manchmal im Druck zu einem schmutzigen, verschmierten Aussehen.
- → Zweitens wird die Beschriftung schwieriger. Ohnehin ist es eng, wenn sich Linien zu nah kommen. Wenn es aber darüber hinaus auch kaum Weißflächen gibt, wird das Beschriften zum Kunststück.

Nicht, dass ich etwas gegen Flächendiagramme hätte, ich möchte nur auf eventuelle Schwierigkeiten hinweisen. Ich versuche, das anhand von zwei Beispielen zu demonstrieren.

Als Erstes verfolgen wir den Aufbau und das Einfärben von drei zu Flächendiagrammen mutierten Fieberkurven. Und anschließend das Gleiche mit einem Spinnendiagramm.

 $\mathbf{L}$ 

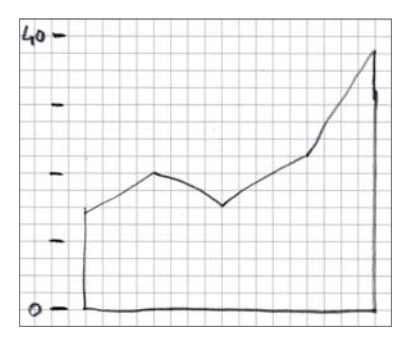

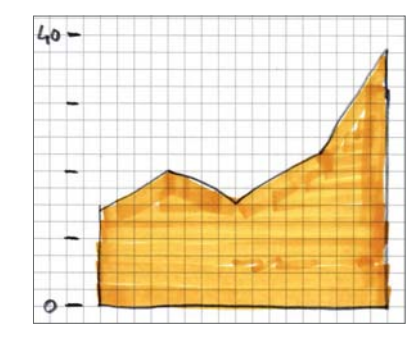

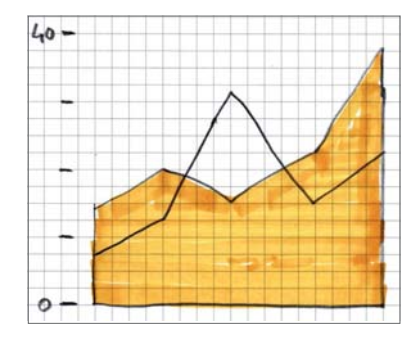

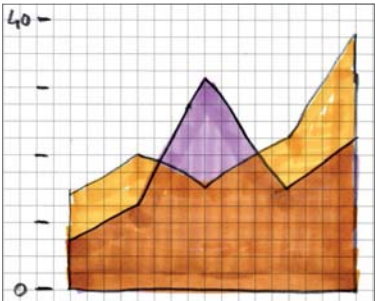

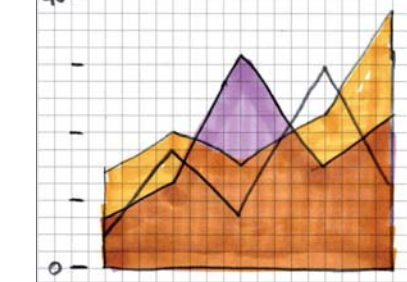

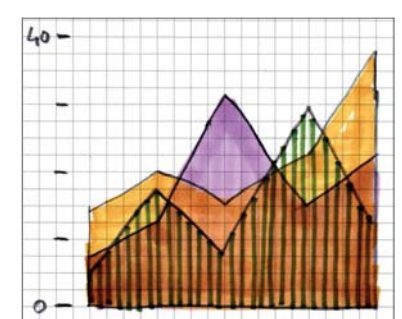

↑ Einfärben von Flächen

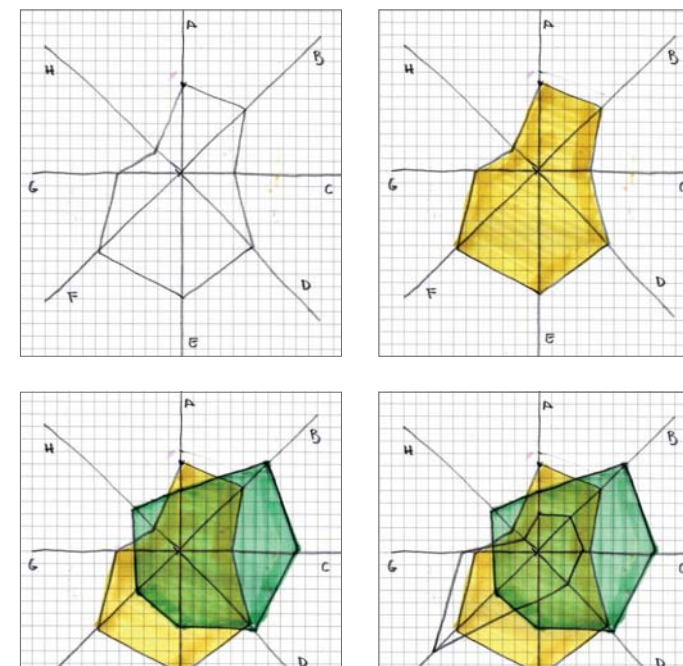

geplant:

weniger

42 308

 $*31.3.$ 

Quelle: Deutsche Bank

als 90 000

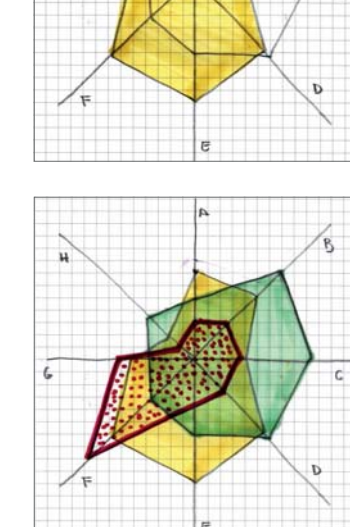

↑ Einfärben eines sogenannten Spinnendiagramms

Wieso gehe ich so detailliert auf dieses Thema ein? Weil Flächendiagramme attraktiv sind und oft als positives Beispiel angeführt werden. Und da ist vielleicht der Reflex, zu sagen: Machen wir doch gleich ein Flächendiagramm! Ist

#### Deutsche Bank plant Stellenabbau Mitarbeiter am Ende des Jahres 2007  $12$ 10 14 16 2018\* 102 062 97 130 100

49 265

davon in Deutschland

Übernahme Postbank

in Vollzeitkräfte umgerechnet

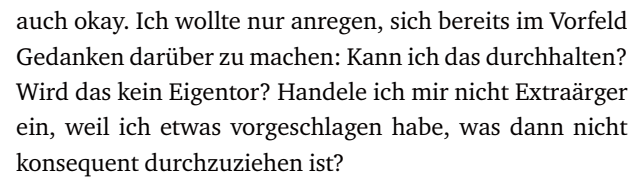

Abschließend noch ein ganz aktuelles Thema. Die Deutsche Bank plant einen Stellenabbau. Wer die Berichterstattung verfolgt, ist zu Recht entsetzt: Tausende Stellen sollen wegfallen! Die folgende Grafik zeigt den Plan, stellt ihn aber in Relation zur gesamten Entwicklung. Unschlagbar in der Klarheit!

← Deutsche Bank plant Stellenabbau – ein gut eingesetztes Flächendiagramm. Als Zusatz noch die Erklärung für den außergewöhnlichen Anstieg 2008 bis 2010: die Übernahme der Postbank.

## 6.5 Stammbäume und Ablaufdiagramme

Stammbäume und Ablaufdiagramme haben eines gemeinsam: Sie erzählen, wie sich etwas entwickelt, und machen **Zusammenhänge** sichtbar.

#### **Stammbäume**

Es gibt zwei Alternativen für den Aufbau von Stammbäumen:

**1. Stammbäume können so aufgebaut werden, dass der Fokus auf dem Stammvater liegt.** 

Das bedeutet: Am Anfang steht eine Person, und nach und nach werden seine Abkömmlinge aufgeführt inklusive Partnern und Nachwuchs. Sofern die genauen Daten der Eheschließungen (als Beispiel) vorhanden sind, kann das recht schnell unübersichtlich werden, da verschiedene Personen zu unterschiedlichen Zeiten geheiratet haben. Hinzu kommt, dass leider oft nur die männlichen Linien dokumentiert wurden. Das Ganze ist aber ein Stoff, in den man sich vertiefen kann und aus dem man eventuell Querverbindungen und Gemeinsamkeiten herausarbeiten kann.

**Definieren Sie die Leserichtung bei Stammbäumen eindeutig!**

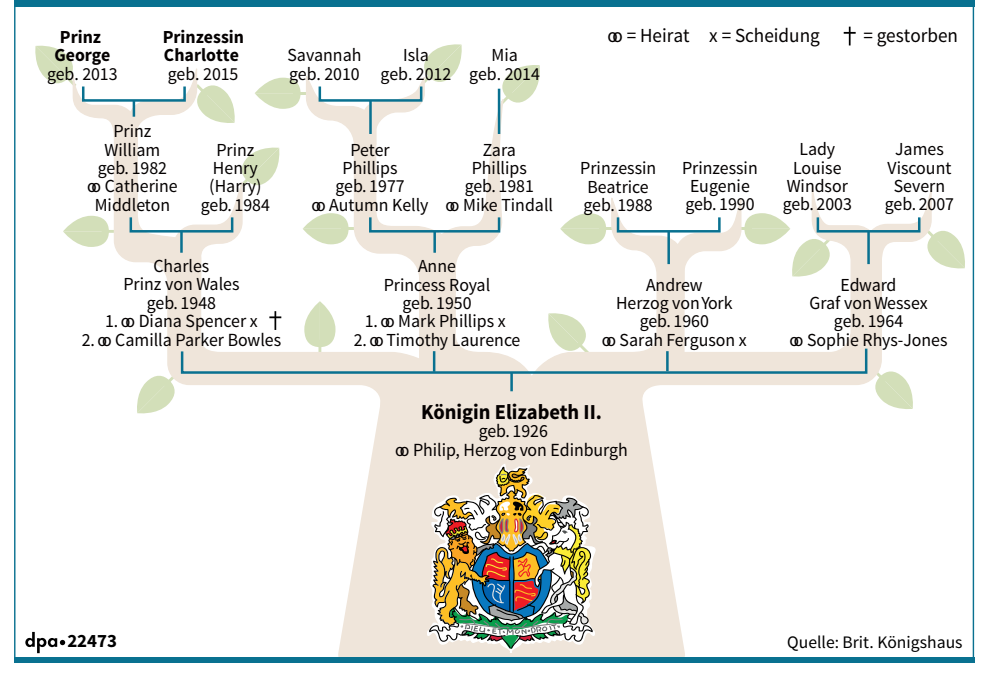

## **Die Royals - königliche Familie von Großbritannien**

↑ Die Royals (dpa-Grafik). Dieser Stammbaum geht von der Königin aus. Würde er von Prinz George zu seinen Ahnen gehen, wäre er Fall 2, die Ahnentafel.

Tsd.

80

60

40

20

 $\Omega$ 

dpa - 28369

78 291

27779

#### **2. Der Fokus liegt auf dem Letztgeborenen.**

Stammbäume können aber auch andersherum konstruiert werden, indem man den Fokus auf die Gegenwart legt und den Aufbau des Stammbaumes mit dem Letztgeborenen beginnt. Von diesem Punkt aus wird dann aufgebaut: Eltern, Großeltern usw. Man nennt es dann eine Ahnentafel.

Diese beiden Formen der Stammbäume sehen sehr unterschiedlich aus und verfolgen unterschiedliche Ziele. Aufgebaut werden sie aber beide vertikal, also von oben nach unten oder vice versa.

#### **Ablaufdiagramm**

Ablaufdiagramme werden eingesetzt, um einen (Fabrikations-)Prozess, eine Abfolge von (z. B. technologischen) Schritten oder den Fortschritt in einem Projekt darzustellen.

Das Ablaufdiagramm ähnelt dem Stammbaum oder zumindest seiner

**Generell gilt: Packen Sie nicht zu viele Aspekte in ein Ablaufdiagramm!**  Struktur. Anders als beim Stammbaum ist die Form bzw. die Anordnung eines Ablaufdiagramms allerdings nicht auf die Vertikale beschränkt. Ablaufdiagramme können vertikal und auch horizontal, als Zickzack oder als Schleife gestaltet werden, je nachdem, welche Geschichte sie erzählen sollen. Die folgende Abbildung wiederholt das bereits bekannte Beispiel von Charles Joseph Minard aus Kapitel 1: Es zeigt die Soldatenstärke bei Napoleons Russlandfeldzug in einem horizontalen Ablaufdiagramm.

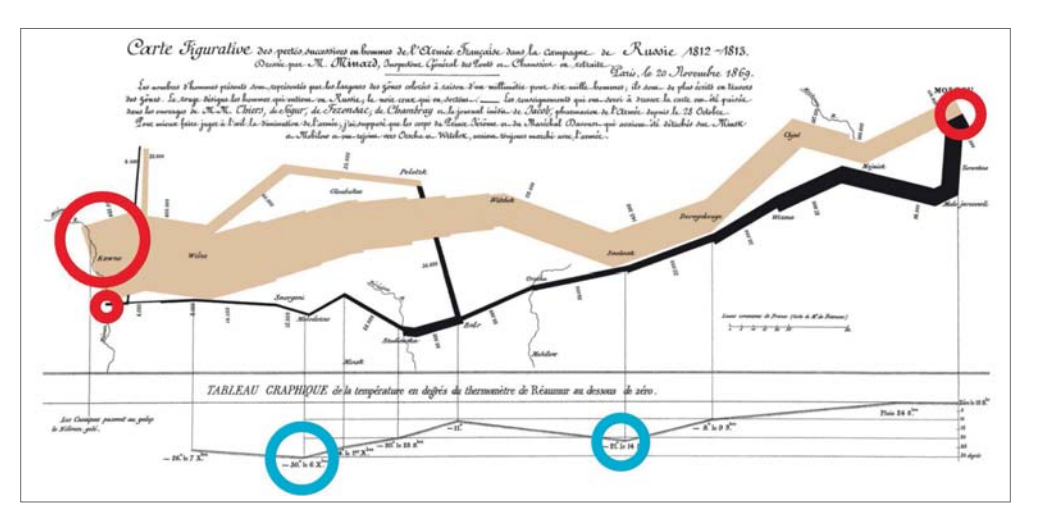

↑ Hier wird deutlich, wie vielfältig die Daten sein können, die in eine Infografik einfließen. Rote Kreise: Truppenstärke; blaue Kreise: winterliche Temperaturen. Es geht logisch und geografisch korrekt von West nach Ost. Auch die Ortschaften sind richtig eingetragen. Der Ablauf beginnt im Westen (roter Kreis), geht dann nach Osten bis nach Moskau und an der schwarzen Linie entlang wieder zurück. Der Aufbau ist dabei gleichzeitig logisch und zeigt außerdem die Verluste an Menschenleben sehr drastisch auf.

In der folgenden Infografik wird gezeigt, wie aus einem Rohstoff verschiedene Produkte entstehen.

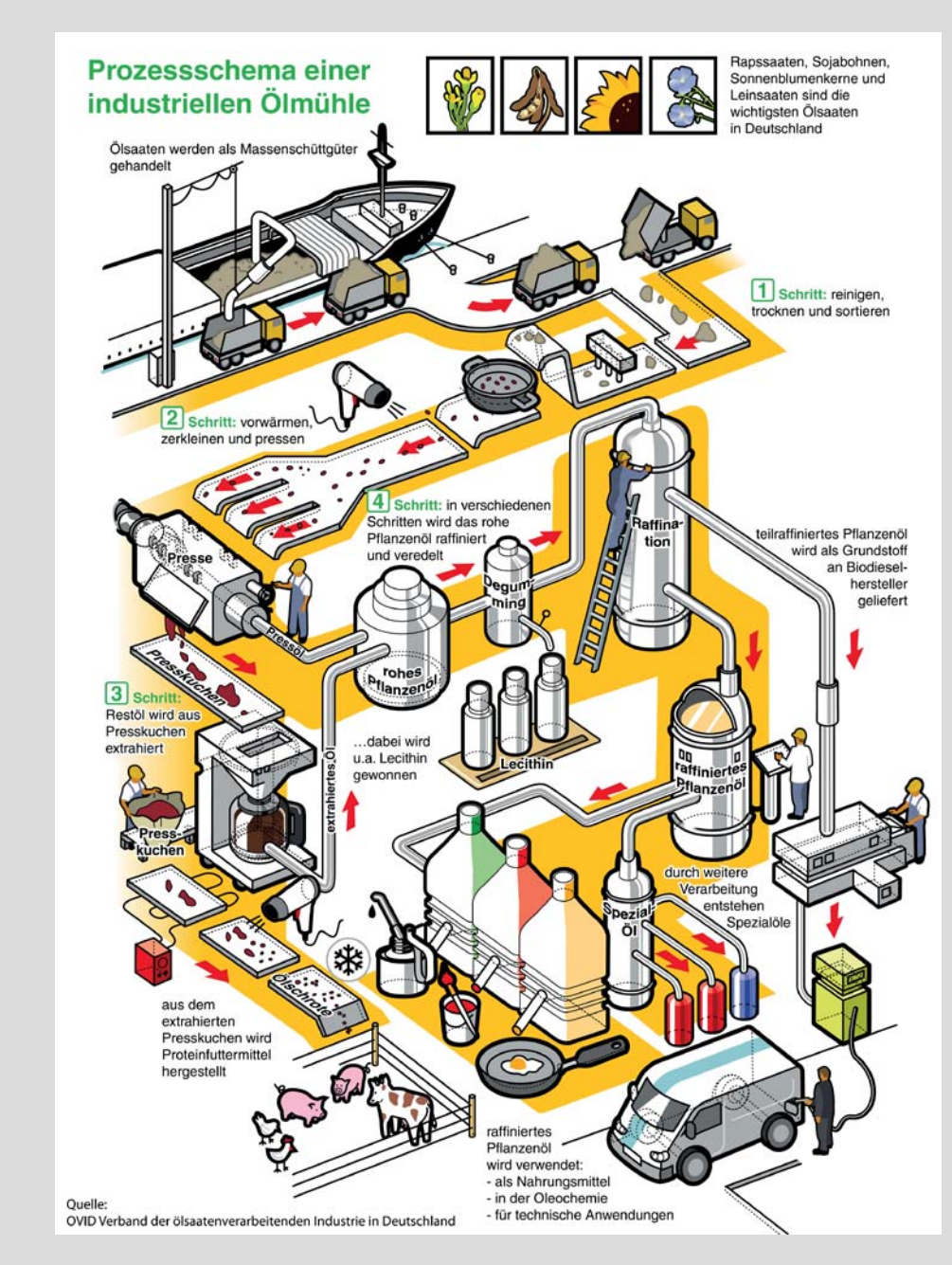

← Recht aufwendige Grafik, isometrisch aufgebaut, zum Teil mit lustigen Details, die nicht zu 100 % der Realität entsprechen, aber die Phasen der Produktion recht treffend beschreiben. Beispielsweise werden Ölsaaten nach dem Waschen nicht mit einem Haartrockner getrocknet. Und ein Spiegelei, das ca. zwei Meter Durchmesser hat, findet man auch eher selten. Bei industriellen Abläufen gilt es noch mehr als in anderen Bereichen, einen engen Kontakt zum Auftraggeber zu halten. Wir als Infografiker müssen uns da vorsichtig vortasten: Wie weit kann man ein Symbol überdehnen? Wann wird es albern? Wann unverständlich? Und vor allem: Was macht der Kunde mit? Was akzeptiert er?

## 6.6 Schematische Darstellungen, Schnitte, Explosionsdarstellungen

Schematische Darstellungen, Schnitte und Explosionsdarstellungen sind eng miteinander verbunden und treten oft als Mischformen auf. Sie haben gemeinsam, dass sie auf vereinfachte Art und Weise versuchen, komplexe Aufbauten von **technischen Teilen, geologischen Schichten oder molekularen Abläufen** zu illustrieren.

Wie in allen anderen Bereichen der Infografik ist auch hier das Einsatzgebiet bzw. das Ziel ausschlaggebend für die Konzeption und die Realisation des Endprodukts.

> Eine schematische Darstellung ist auf das Wesentliche reduziert. Dadurch vereinfacht sie aber auch die Fakten, was Sie immer im

> Nehmen wir uns ein ganz simples Beispiel: Die Erläuterung eines Streichholzes, wie es aufgebaut ist und wie es sich entzündet. Der

*Der Streichholzkopf enthält Kaliumchlorat und Schwefel. Beide Be-*

*Die Reibefläche auf der Streichholzschachtel enthält Glaspulver und roten Phosphor. Auch diese Komponenten werden mit Leim zusammen-*

*Wird das Zündholz mit dem roten Kopf über die Reibefläche gezogen, verbindet sich der Phosphor mit dem Kaliumchlorat, und es entsteht Wärme. Dadurch gerät der Schwefel in Brand und mit ihm das Holzstäbchen. Für ein Feuer ist immer auch Sauerstoff nötig. Den er-*

Bei schematischen Darstellungen können Sie vereinfachen und Farben symbolhaft einsetzen. Oft reicht es, die zugehörigen Objekte oder Teile davon so zu gestalten, dass sie erkennbar und leicht zu

einfache, erklärende Text kann in etwa so lauten:

*standteile werden mit Leim zusammengehalten.*

*gehalten bzw. auf der Trägerfläche fixiert.*

*hält der Schwefel vom Kaliumchlorat.*

beschriften sind.

## **Schematische Darstellungen**

Hinterkopf behalten sollten.

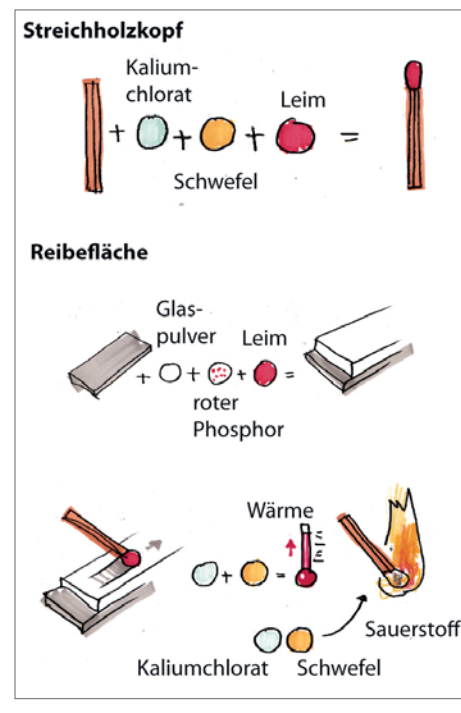

↑ Die Funktionsweise eines Streichholzes

## **Schnitte**

Exemplarisch für einen Schnitt ist die folgende Abbildung. Sie zeigt einen Vulkanausbruch, der unter einer Eisschicht stattfindet.

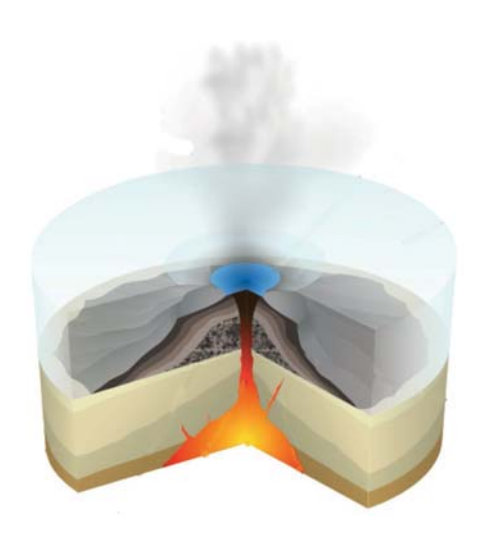

← Die simple Darstellung eines Schnitts ohne Beschriftung

Die Beschriftung kann direkt auf der Grafik angebracht werden oder separat mit Zahlen codiert.

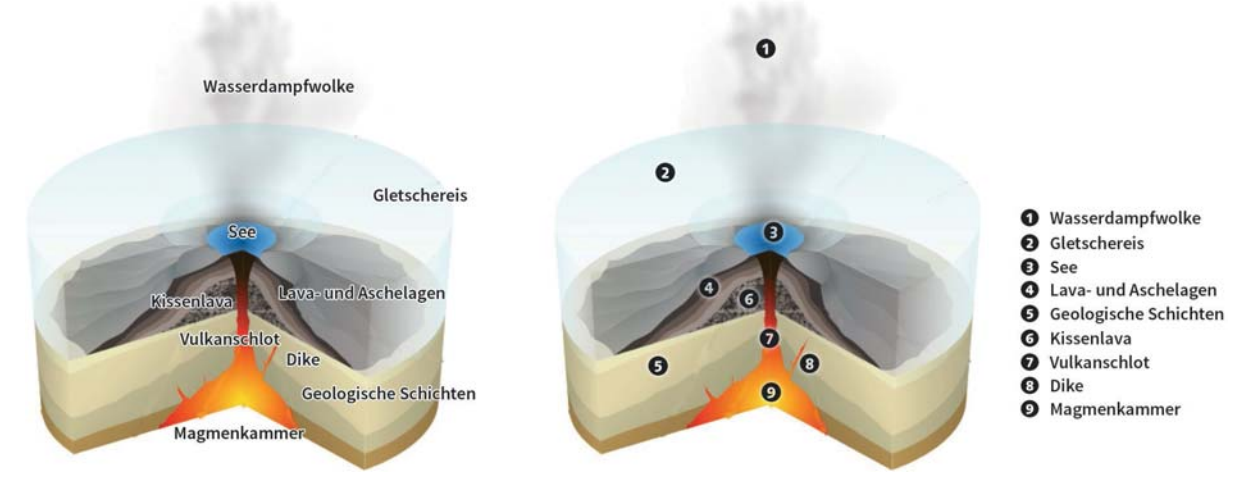

↑ Vulkan mit direkter Beschriftung (links), Vulkan mit indirekter Beschriftung (rechts)

Wie bereits mehrfach erwähnt, ist eine direkte Beschriftung derjenigen mit Codierung vorzuziehen. Jede Regel hat jedoch auch ihre Ausnahme. Im Fall des Vulkans sehen Sie, dass Sie eine präzise Verortung erreichen, wenn Sie mit Codierungen arbeiten. Die Texte sind einfach zu lang und die benannten Teile schlicht zu klein. Großer Text und kleiner Teil, das ergibt eine gewisse Unschärfe, und die ist nicht gut. Was nun? Eine Mischung aus direkter und indirekter Beschriftung scheint mir hier ein guter Ausweg.

#### 170

#### **Explosionszeichnung**

Zusätzlich zur schematischen Darstellung und zum Schnitt beinhaltet die Explosionszeichnung meistens auch eine etwas detailgetreuere und tiefer gehende »Montageanleitung«. Die Teile sind nicht nur dargestellt, sondern auch auseinandergezogen, um eine bessere Verständlichkeit zu erreichen. Sie werden eingesetzt, um **Funktionsweisen und Aufbauten** darzustellen.

Dieses Auseinanderliegen geschieht weder willkürlich noch so, dass gerade da, wo noch Platz ist, schnell ein übrig gebliebenes Teilstück eingesetzt wird. Vielmehr ist es so, dass die Teile entlang logischer Montagelinien angebracht sind. Daraus ist gut ersichtlich, was in welcher Reihenfolge angebracht oder zu montieren ist.

Es ist klar, dass solche Explosionszeichnungen schnell raumgreifend und auch rasch unübersichtlich werden können. Deshalb ist besonders zu empfeh-

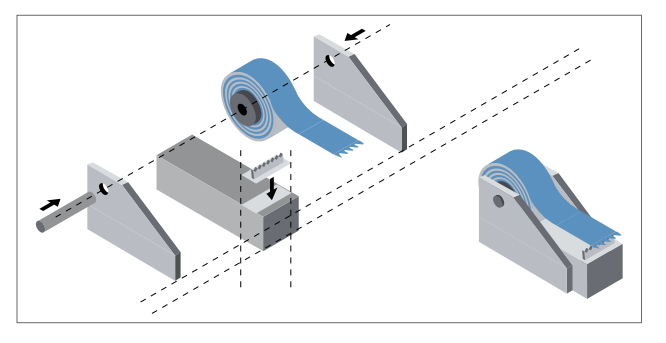

len, sie in Teilen darzustellen und nicht alles auf einmal in eine Zeichnung zu packen. In diesem Fall der Darstellung ist es weitaus besser, Teilbereiche einzeln zu erklären und diese in einer zusammenfassenden Darstellung zusammenzufügen.

Meistens sind Explosionszeichnungen isometrisch dargestellt (siehe auch Kapitel 10). Das ist zum einen so, weil wir in der Isometrie eine sehr gute Übersichtlichkeit erlangen, und zum anderen, weil Gegenstände (Schrauben, Scheiben, Muttern und Splinte), einmal gezeichnet, ohne Kopfzerbre-

↑ Explosionszeichnung. Die Montagelinien sind wichtig, um die Zusammensetzung der Elemente zu verstehen.

Abschnitt 10.1.

6.7 Karten

Karten spielen in der Infografik eine tragende Rolle. Sobald räumliche Zusammenhänge dargestellt oder Geschehnisse verortet werden sollen, ist dies nahezu ausschließlich mit einer Karte möglich.

chen wieder und wieder eingesetzt werden können. Über perspektivische Verzerrungen müssen Sie sich hier keine Sorgen machen. Mehr zur Isometrie in

## **Das Problem**

Jede zweidimensionale Karte ist der (teilweise missglückte) Versuch, aus einer Kugel eine Fläche zu machen bzw. die räumliche Information jedes einzelnen Punktes, der auf dem (kugelförmigen) Globus verortet ist, auf die flache Fläche der Karte zu übertragen. Ich habe jahrelang versucht, diese Problematik

Kunden und Mitarbeitern zu erklären. Recht erfolglos. Bis ich von einer Kollegin auf die Idee gebracht wurde, das Ganze zu visualisieren.

**Die Visualisierung** Anhand einer Orange habe ich eine Visualisierung versucht und fotografiert. Seit diesem Tag sind fast alle Diskussionen über Landkarten wesentlich einfacher geworden. Es war jedem, der die Fotoreihe betrachtete, klar, dass aus etwas Kugelförmigem ohne Daten- oder Formverlust nichts Flaches entstehen kann.

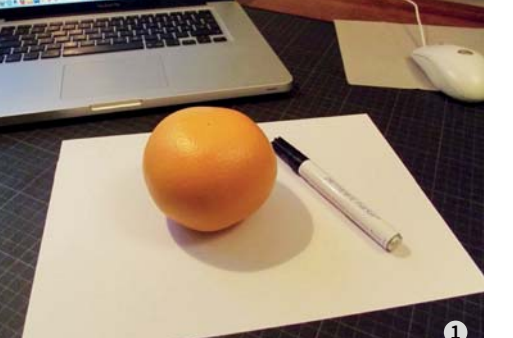

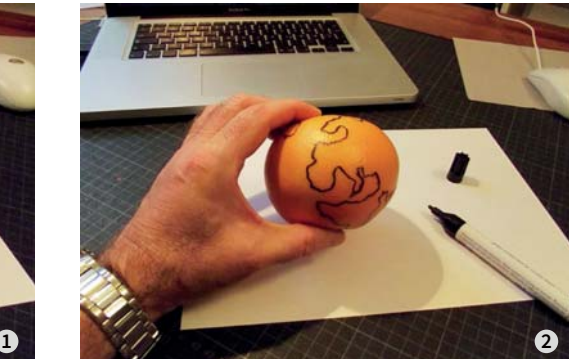

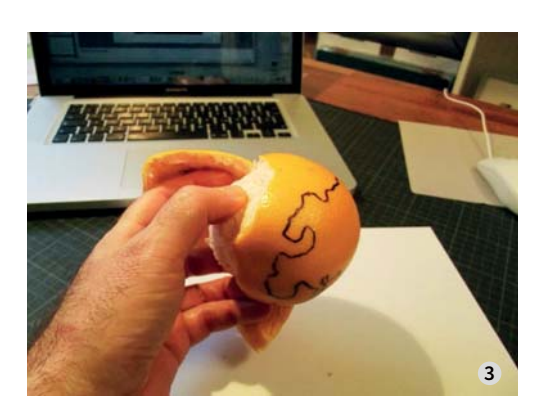

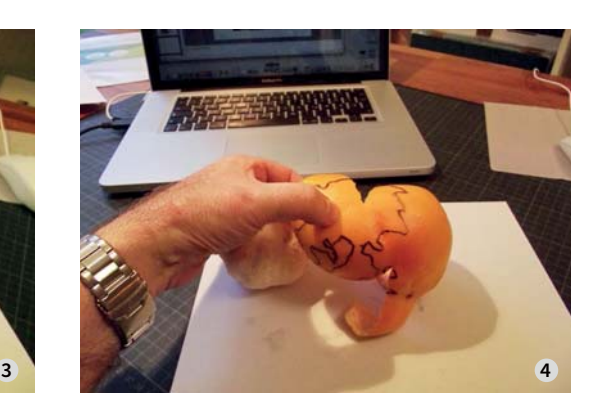

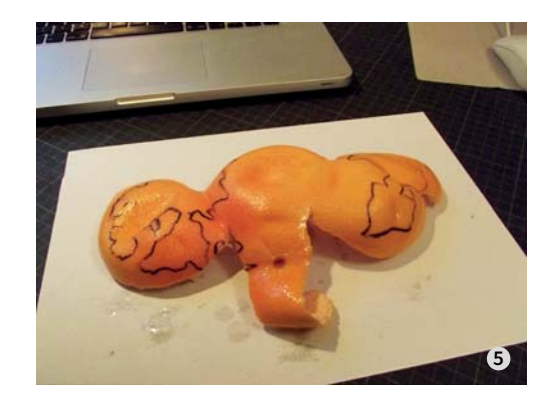

↑ Diese Bilderserie illustriert es ausgezeichnet: Aus etwas Kugelförmigem kann man nicht (ohne Verluste) etwas Flaches machen! Und dort, wo die Risse auftauchen, muss eine Methode gefunden werden, um diese aufzufüllen. Und eben das haben die Kartografen gemacht.

Je nach Anwendungsvorhaben gibt es unterschiedliche Methoden, die verlorenen Orangenschalenteile zu ersetzen. Es gibt grob eingeteilt

- → flächentreue,
- → distanztreue und
- → winkeltreue Landkarten.

## **Die eine Landkarte gibt es nicht!**

Eine Landkarte, die sowohl distanz- als auch winkeltreu ist, gibt es nicht, auch keine, die distanz- und flächentreu ist. Wir müssen damit leben, dass Karten immer unvollkommene Abbildungen der Realität sind. Kommen wir daher zunächst einmal zu den verschiedenen Projektionsarten.

## **Weltprojektionen**

Das Komplizierte an unserer Welt ist also, dass sie als Planet ziemlich rund ist, in zweidimensionalen Grafiken aber stets irgendwie flach dargestellt werden muss. Es gibt mehrere sogenannte Projektionen, die sich dieses Problems annehmen.

Nicht nur hat jede Darstellung Vor- und Nachteile, die Karte wird auch zum Politikum. Welche Projektion Sie für welche Art der Infografik auswählen, hat durchaus Einfluss auf deren Aussage. Am häufigsten zu finden ist die Mercator-Darstellung – auch Kartendienste wie Google Maps und OpenStreetMap verwenden diese für ihre Übersichtskarten.

**Goode-Projektion** Der amerikanische Kartograf J. Paul Goode versuchte das Problem zu lösen, indem er den Globus in der Mitte der Weltmeere aufschnitt und ausklappte – so ließen sich alle Kontinente auf einer Fläche darstellen, ohne die Landmassen zu unterbrechen. Der Nachteil: Bei dieser Darstellungsart entstehen Lücken, die Entfernungen zwischen Kontinenten werden verfälscht dargestellt, zur Navigation ist diese Art der Karte unbrauchbar. Allerdings sieht die Projektion echt schick aus, wird daher häufig zu dekorativen Zwecken oder auch auf Buchcovern von Atlanten verwendet.

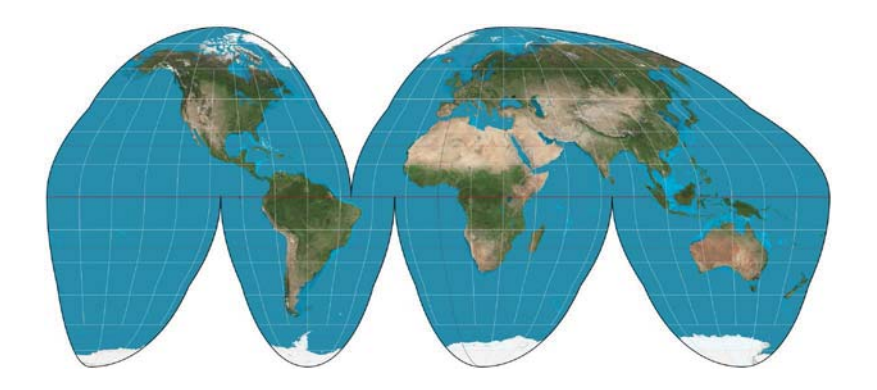

→ Goode-Projektion

**Hammer-Projektion** In der Hammer-Projektion wird die Weltkugel entlang der Datumsgrenze aufgeschnitten und ausgebreitet. Dabei liegen Äquator und Nullmeridian in der Mitte, Länder in der Nähe werden maßstabsgetreu dargestellt. Je weiter am Rand die Darstellung liegt, desto verzerrter wird sie – Alaska und Australien sehen hier komplett verzerrt aus.

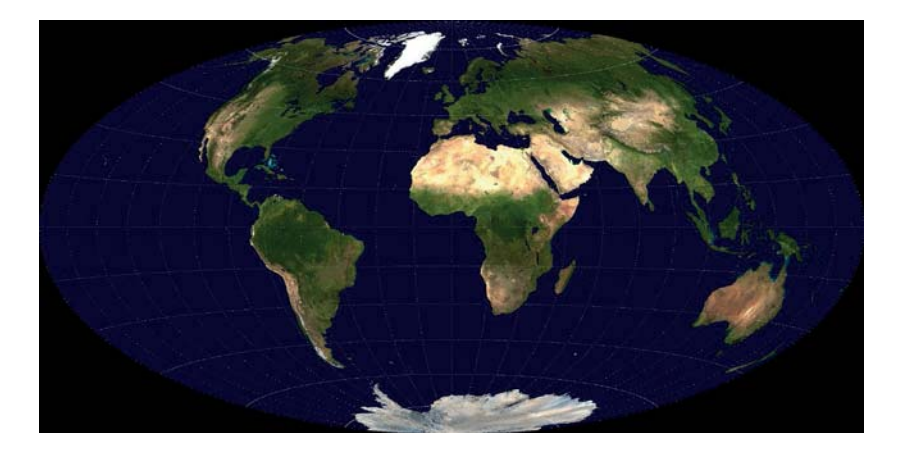

```
← Verzerrte Hammer-Projektion
```
**Robinson-Projektion** Dieses Problem wurde in der Robinson-Projektion behoben – die Welt wieder »gerade gerückt«. Dadurch wirken Robinson-Karten sehr natürlich, sind aber tatsächlich überall ein wenig verzerrt. Der Vorteil überwiegt: Die Größe aller Länder wird ziemlich akkurat wiedergegeben, was sich in Infografiken gut macht, um beispielsweise Landmassen miteinander zu vergleichen.

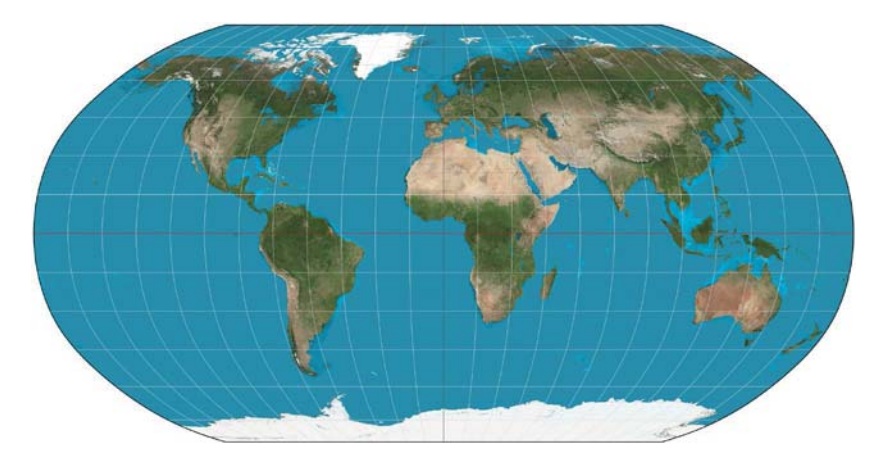

← Robinson-Projektion

**Mercator-Projektion** Die bei uns geläufigste Darstellung ist heute die Mercator-Projektion, benannt nach ihrem Erfinder, dem Kartografen Gerhard Mercator (1512–1594). Bei dieser Zylinderprojektion wird vom Äquator ausgegangen, wodurch alle Winkel in der Karte korrekt sind und sie sich daher sehr gut zur Navigation eignet. Der Nachteil: Die Landmassen werden zu den Polen hin stark vergrößert dargestellt, das eigentlich relativ kleine Grönland wirkt fast so groß wie der gesamte afrikanische Kontinent. Auch der europäische Kontinent und Nordamerika wirken größer, als sie eigentlich sind – Kritiker werfen dieser Darstellung daher oft vor, dass sie westlich orientiert sei.

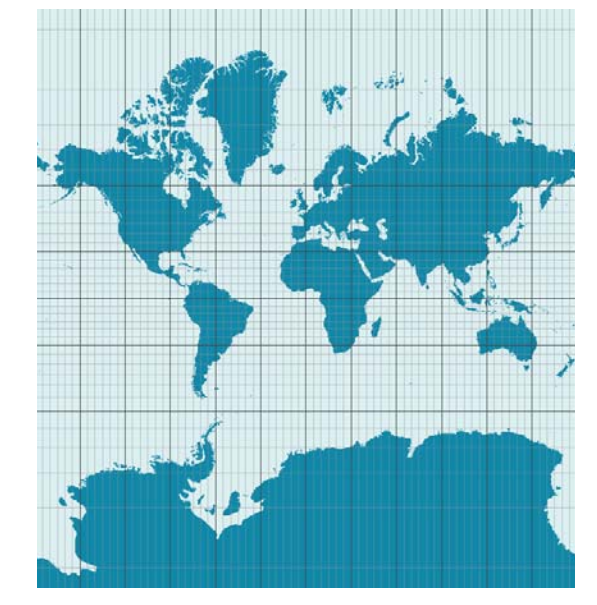

→ Die in der westlichen Welt übliche Mercator-Projektion

> **Peters-Projektion** In der Peters-Projektion wird die Westorientierung ausgeglichen, so dass die Größenverhältnisse zwischen äquatornaher Dritter Welt und den nördlichen Ländern wieder korrekt dargestellt sind.

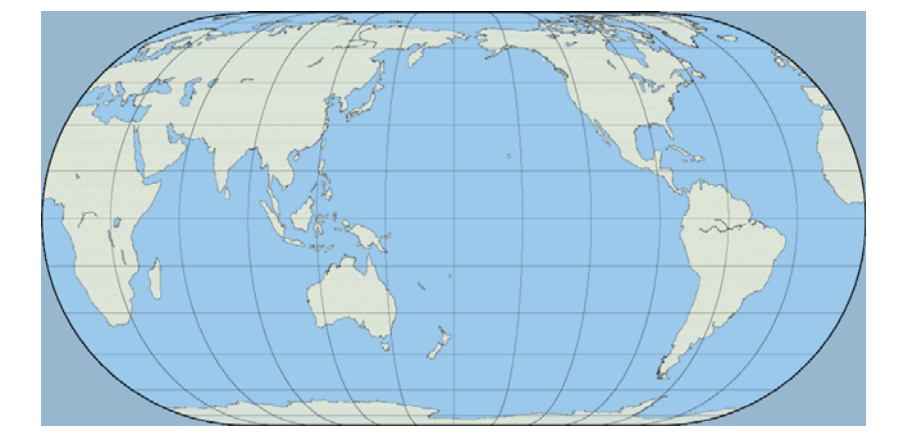

→ Viele Länder nutzen keine europazentrierte Ansicht.

6.7 Karten

#### **Arten von Karten**

Neben der Art der Projektion ist vor allem die Art der Karte entscheidend für die Aussage. Es existieren Hunderte Arten von Karten für die unterschiedlichsten Anwendungsfälle – die meisten davon sind eher für Kartografen, Seefahrer oder Militärs interessant. Wir interessieren uns vor allem für die im Folgenden erläuterten Kartenarten.

**Politische Karten** Sie stellen vor allem Länder und Regionen, deren Grenzen und wichtige Punkte wie Hauptstädte oder große Gewässer dar. Diese Kartenart ist immer stark vereinfacht und auf das Wesentliche konzentriert – genau das macht sie für Infografiken so interessant. Zusätzliche Daten lassen sich in Form von Pins, Farbflächen oder Symbolen aufbringen.

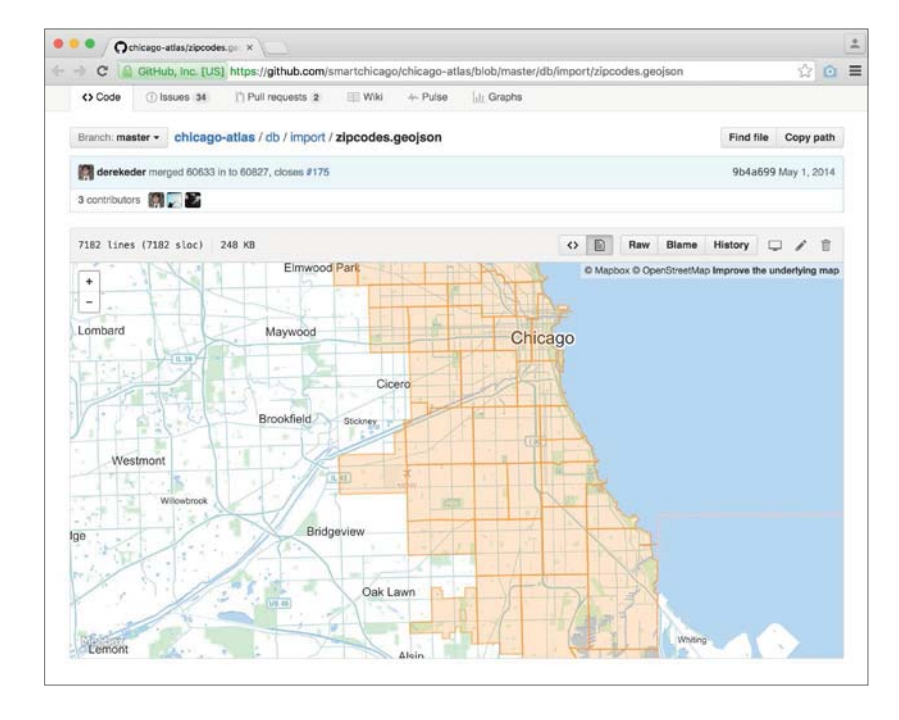

← Die Postleitzahlenbereiche von Chicago in einer politischen Karte

**Reliefkarten** Sie werden auch topografische Karten oder Terrainkarten genannt, stellen keine administrativen Informationen dar, sondern verzeichnen die geografischen Gegebenheiten in unterschiedlicher Detailtreue. Vor allem für Wanderer, Bergsteiger und Segler sind topografische Daten wie Höhenangaben oder Vegetation interessant, meist sind Aussichtspunkte etc. gleich mit eingetragen.

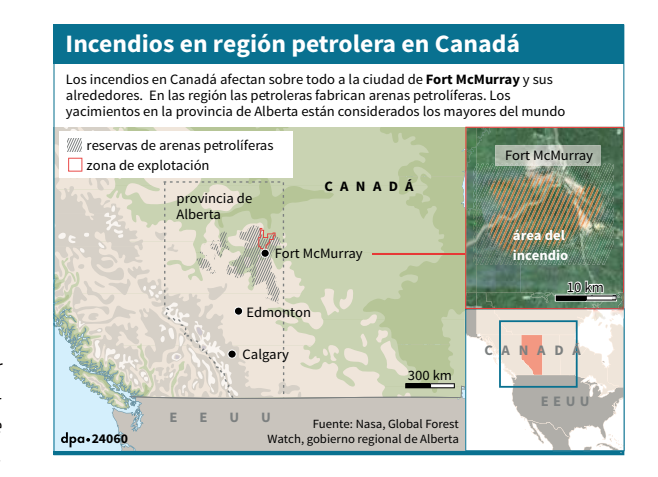

→ Reliefkarte mit Übersichtskarte, hier in spanischer Sprache, zu Waldbränden in Kanada. Schraffiert sind die Ölsandvorkommen in der Region.

> **Politische Karten oder Reliefkarten?** Es hängt natürlich mit dem Inhalt der Story zusammen, ob Sie eine politische oder eine Reliefkarte einsetzen. Wie schon oft gesagt, muss in eine Infografik alles rein, was zum Verständnis der Story führt. Und nicht mehr!

## **Relief sollte nicht allein als Schmuck eingesetzt werden!**

Das bedeutet, dass Sie Reliefkarten nur dann einsetzen, wenn die landschaftlichen Gegebenheiten wirklich relevant sind und der Leser wissen muss, ob es sich da um eine Ebene, eine Schlucht oder ein ausgedehntes Sumpfgebiet handelt, wenn z. B. Rettungsarbeiten in der Region eines Flugzeugabsturzes extrem durch die geografischen Bedingungen erschwert werden oder wenn das Relief erklärt, wieso die Versorgung eines Militärlagers so kosten- und zeitintensiv ist.

**Satellitenkarten** Sie sind eigentlich keine richtigen Karten, sondern streng genommen nur Fotos, die von geografischen Satelliten oder aus Beobachtungsflugzeugen bzw. Drohnen geschossen wurden. Lange Zeit waren Satellitenfotos nur der militärischen Nutzung vorbehalten. Seit Google Earth hat heute nahezu jeder Zugriff auf relativ aktuelle und hochauflösende Karten.

Als Infografik finden sie vor allem bei Vergleichen Anwendung, z. B. nach der Tsunamikatastrophe von 2004 oder der Nuklearkatastrophe von Fukushima im Jahr 2011. Hier wird der Verlauf der Küstenlinie sowie der Zustand von Gebäuden vor und nach der Katastrophe illustriert – mit Satellitenkarten geht das am glaubwürdigsten.

**Straßenkarten und Bebauungspläne** Sie kennen wir vor allem aus unserem Navigationssystem – sie erleichtern uns den Weg zur Arbeit und die Orientierung in einer fremden Stadt. Diese Karten kann man selbst schon als Infografik bezeichnen, sie werden aber vor allem als Grundlage genutzt, wenn es um städtebauliche Großprojekte geht.

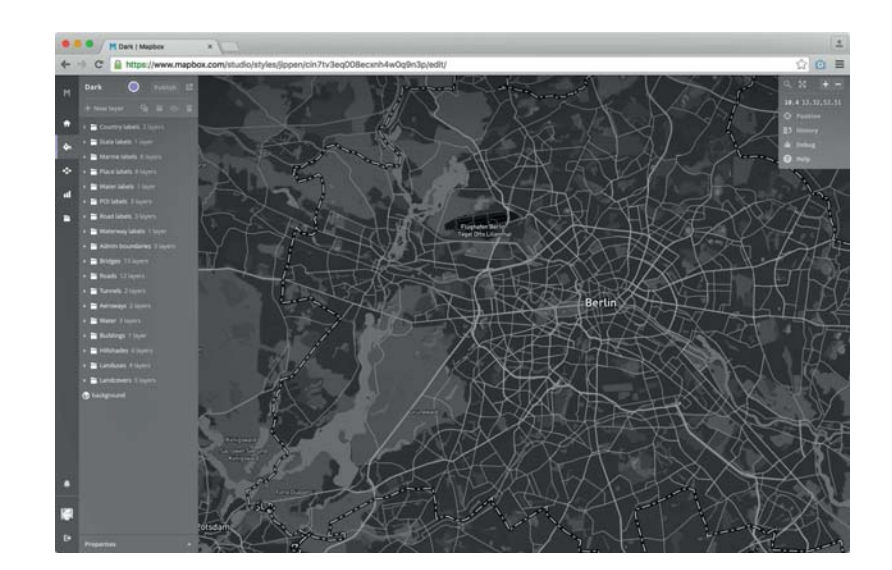

← Minimalistische Straßenkarte in Mapbox

#### **Einsatz von Karten**

Kommen wir jetzt zu konkreten Anwendungsbeispielen. Wir wissen bereits: In unserem Job stehen am Anfang die wichtigen W-Fragen: Was? Wo? Wie? Wann? Warum? Karten antworten in der Regel auf die Frage »Wo?«.

**Der Locator** Wann immer irgendwo etwas passiert, ist es Aufgabe der Infografik, das Geschehen einzuordnen. Reflexartig lautet die erste Frage in jeder Redaktionskonferenz: Wo genau ist das passiert? Fast immer wird als allererste Reaktion auf eine Meldung der Ruf nach einem **Locator** laut.

Der Locator ist eine sehr einfache Kartendarstellung, die in einem großen Ausschnitt eine bestimmte Region herausstellt. Der große Ausschnitt kann eine Welt-, Kontinent-, Regional-, Land- oder Stadtkarte sein, auf der das Gebiet herausgestellt wird, um das es in der Nachricht geht.

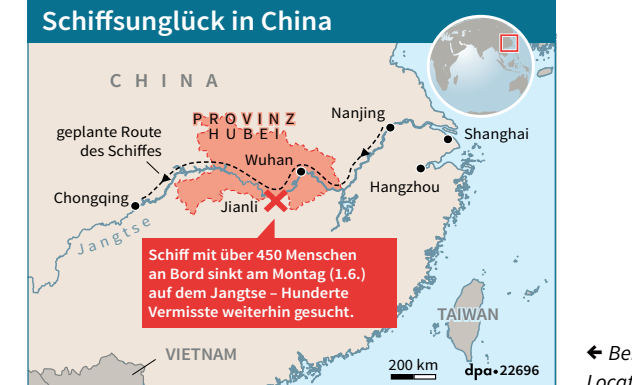

← Beispiel für einen Locator (oben rechts)

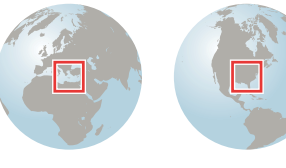

Wie auch bei der Legende macht es hier Sinn, den Ausschnitt in derselben Form, in denselben Proportionen zu wählen, in denen nachher die Detailansicht gebaut wird, also kein kreisförmiger Locator und dann eine rechteckige Detailansicht. Ebenso wenig umgekehrt.

Selbstverständlich ist es so, dass Sie immer die (vorausgesetzten) Kenntnis-

Europa Nordamerika

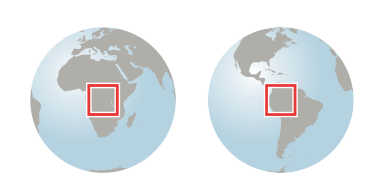

Afrika Südamerika ↑ Verschiedene Globus-Ansichten, die

sich bei einem Locator immer wieder verwenden lassen

se der Leserschaft berücksichtigen müssen. Beim deutschen Publikum kann man davon ausgehen, dass es in etwa die Konturen Europas kennt und auch ungefähr weiß, wo unser Land auf der Europakarte zu finden ist. Sobald es sich aber um einen Ort handelt, der weniger bekannt ist, sollten Sie von der Leserschaft nicht zu viel erwarten. Im Grunde ist es wie mit allen Teilbereichen der Infografik: Setzen Sie nicht

zu viele Vorkenntnisse beim Leser/Betrachter voraus! So gesehen macht es oft Sinn, gleich einen Globus zu zeigen, auf dem die Kontinente klar zu sehen sind, und dann auf dieser Ansicht den Locator einzuzeichnen. Das hilft bei der schnellen Orientierung.

**Der Kartenausschnitt** Eine weitere Variante ist die Übersichtskarte mit einem Kartenausschnitt. Die Übersichtskarte kann in der Grafik selbst platziert sein, oder sie kann genauso gut auch außerhalb stehen. Für Sie als Dienstleister ist es wichtig, die Übersichtskarte so zu gruppieren, dass der Endkunde sie problemlos verschieben kann. Und natürlich ist es insofern gut, wenn es unter der Übersichtskarte keinen weißen Fleck gibt! Sonst wird es peinlich.

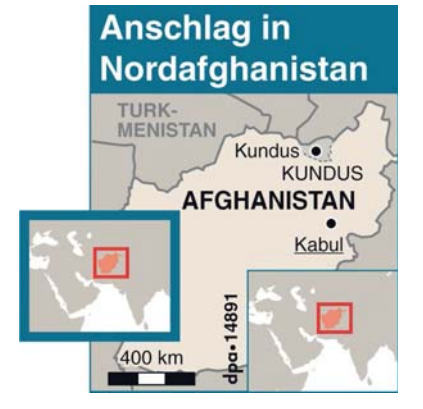

← Kartenausschnitt, der deutlich macht, wo in Asien sich Afghanistan befindet. Dabei kann der Kartenausschnitt sowohl über der Detailkarte liegen als auch aus ihr herausgeschoben werden.

Wenn Sie sich nicht sicher sind, ob das Verhältnis zwischen Übersicht und Detailansicht für den Betrachter deutlich genug ist, empfehle ich, einen Zwischenschritt einzubauen, also ein schrittweises »Heranzoomen«. Natürlich ist das nicht gerade platzsparend, aber meiner Meinung nach ist es besser, einen Schritt zu viel einzubauen, als eine Unklarheit zu riskieren.

Bei der Wahl des Ausschnitts ist es wichtig, auf charakteristische Formen, bekannte Städte, berühmte Orte zu achten. Eine Karte aus dem Fernen Osten

würde den meisten in einem eher eng gestalteten Ausschnitt wohl nicht viel sagen. Wenn Sie den Ausschnitt jedoch so wählen, dass er eventuell auch einen bekannten Badeort oder ein populäres Urlaubsziel mit einschließt, geben Sie dem Betrachter eine zusätzliche Information, die ihm unter Umständen hilft, sich zurechtzufinden.

Es gibt in der Pädagogik eine Regel, die besagt, man solle nicht versuchen, zu viel Neues auf einmal zu vermitteln. Man solle immer Neuigkeiten so kommunizieren, dass sie auf Bekanntem fußen. Sobald nur Neues da ist, verliert der Leser/Betrachter den Überblick und auch die Motivation, sich ins Thema einzuarbeiten. Er weiß ja gar nicht, wo oben und wo unten ist!

#### **Neue Informationen**

**sollten immer auf Bekanntem beruhen.**

Wenn er das Neue aber so präsentiert bekommt, dass er es mit schon bekannten Fakten oder Bildern verbinden kann, hat er eine Chance, Wissen einzuordnen und idealerweise auch zu fixieren.

**Hervorhebung eines Landes in Karten** In dem gezeigten Umfeld sollte sich der Bereich des Landes, über das wir reden, klar und deutlich von den Nachbarländern unterscheiden. Es gibt da eine unendliche Diskussion darüber, wie sich das Land, die Region, um die es geht, von seinem Umfeld abheben soll. Soll es dunkler eingefärbt werden? Soll es heller eingefärbt werden?

Für beide Ansätze gibt es Argumente. Ich empfehle, dass das Hauptland, also das Land, um das es in der Geschichte geht, heller eingefärbt wird. Ein Beispiel sehen Sie in der Abbildung zu den Waldbränden auf Seite 178.

#### **Bei Karten gilt:**

**Hauptland heller, Umgebung dunkler darstellen.**

Dafür spricht aus meiner Sicht einiges, denn mit der Einfärbung ist es ja noch nicht getan. In der Regel bekommt das Land, um das es geht, viel mehr Details zugewiesen als die Nachbarländer. Das bedeutet, es wird voller und unübersichtlicher. Und da ist es meines Erachtens sinnvoll, den Grundton heller zu gestalten, denn auf einem helleren Hintergrund lassen sich Details so hinzufügen, dass nicht gleich alles zu einem grauen Einheitsbrei vermischt wird.

**Der Maßstab** Die Anzeige des Maßstabs ist in den meisten Fällen sinnvoll. Sie müssen dabei aber sehr aufpassen, um keine Ungereimtheiten in die Grafik hineinzubringen. Die Problematik werde ich anhand der nächsten Skizzen näher erläutern.

In der Abbildung auf der folgenden Seite können Sie sehen, dass es, genau wie bei der Orange, Risse gibt, also fehlende Flächen. Diese werden aufgefüllt, und es entsteht eine flache Weltkarte. So weit, so gut  $\bullet$ . In der Mitte, dort, wo der Äquator verläuft, sind die Maße auf der Karte in etwa so wie auf der Weltkugel, auf dem Globus **2** . Je mehr man aber nach Norden oder Süden geht, desto größer wird der Anteil des »Füllmaterials«, das hinzugekommen ist <sup>3</sup> Das bedeutet, dass der Maßstab im hohen Norden ein völlig anderer ist als am Äquator. Das ist, kurz gefasst, das Problem des Maßstabs.

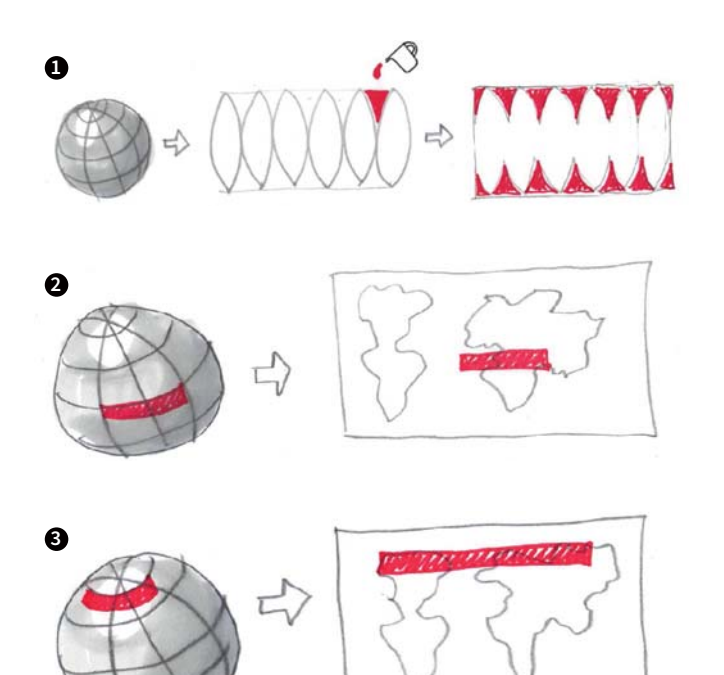

→ Das Problem des Maßstabs

**ZUSAMMENFASSUNG KARTEN IN INFOGRAFIKEN**  → Hauptland heller, Umge-

bung dunkler

tor einfügen

zu errechnen ist

→ Relief nur dann, wenn es zur Geschichte passt → Bei allen Orten, die nicht sehr bekannt sind, Loca-

→ Maßstab nur dann, wenn er Sinn macht und korrekt

## **Das Erstellen von Karten für Infografiken**

Das Entwerfen und das Realisieren von Karten machen einen wichtigen Prozentsatz der Arbeit eines jeden Infografikers aus. Deshalb ist es wichtig, dass auf diesem Gebiet keine Unsicherheiten bestehen. Das Zeichnen von Karten muss geübt werden. Der Austausch mit anderen Grafikern ist essenziell. Sich regelmäßig »auf den letzten Stand zu bringen« ist ein Muss.

Landkarten haben wie jedes andere grafische Element, das Sie in der Infografik einsetzen, einen dienenden Charakter. Sie sind nie Selbstzweck. Das bedeutet, Sie setzen Landkarten dann ein, wenn sie für das Verständnis des Inhalts Ihrer Grafik hilfreich erscheinen.

Format, Detailtiefe und Beschriftung sind so zu wählen, dass sie Orientierung schaffen und eine raschere Einordnung des zu vermittelnden Inhalts ermöglichen.

**Karten zukaufen** Weltkarten für Infografiken zu finden ist relativ einfach: Eine Google-Suche nach »World Map Vector« liefert Dutzende kostenlose Illustrator- oder EPS-Dateien in unterschiedlicher Qualität. Meist wird die Art der Projektion nicht dazugeschrieben, das geübte Auge erkennt aber schnell, ob es sich um eine Mercator- oder Robinson-Projektion handelt.

Gute Karten sind aber nicht umsonst zu bekommen. Auch wenn jeder einen Ort, eine Straße oder ein Gebäude per Suchmaschine finden kann, bedeutet das nicht, dass Sie als Grafiker sich da einfach bedienen dürften. Das gilt vor allem, wenn Ihr Produkt weiterverkauft wird. Für den persönlichen, privaten Gebrauch ist fast alles erlaubt. In dem Augenblick aber, in dem Sie ein fertiges grafisches Produkt abliefern, dafür Geld bekommen und das Produkt unter Umständen weiterverkauft wird und somit Gewinn generiert, müssen Sie sich absichern. Das Kleingedruckte in den Geschäftsbedingungen der Kartenanbieter muss peinlich genau gelesen werden!

Zugekauftes Material ist oft sehr umfangreich und zum Teil komplex aufgebaut. Manchmal liegen 80 Flächen in Ebenen sortiert übereinander: Flüsse, Straßen, bebautes Gebiet etc. Nicht immer ist es leicht, die Information herauszufiltern, die Sie gerade brauchen. Das ist jedoch von Anbieter zu Anbieter unterschiedlich.

Bei diesen Karten sollten Sie vor allem auf die korrekte Darstellung der Ländergrenzen achten: Diese sind fast immer simplifiziert, ein exakter Grenzverlauf aller aktuell 194 Länder der Welt würde die meisten Vektorprogramme überfordern. Wenn der Grenzverlauf jedoch zu stark vereinfacht ist, verschwinden Monaco, Liechtenstein und Tobago schnell, in ganz einfachen Karten werden Dänemark und die Krim gleich geflutet. Für Übersichtskarten mögen solche Qualitäten reichen, für Ausschnitte eher nicht.

**Achten Sie auf korrekte Ländergrenzen!**

**Karten schnell selbst erstellen** Wenn es schnell gehen soll und Sie z. B. nur Konturen brauchen, geht es auch einfach: Zeichnen Sie die Umrisse einer bestehenden Karte ab, und scannen Sie diese.

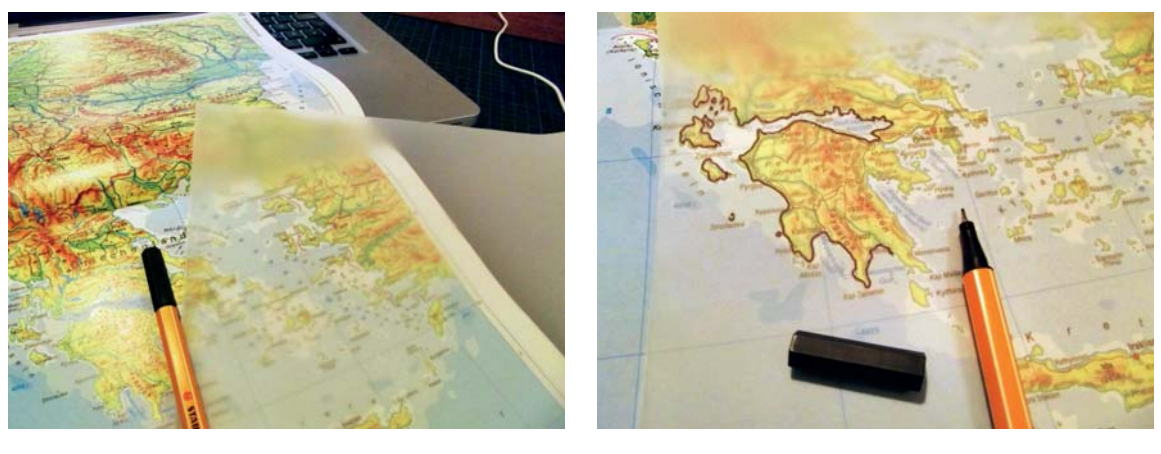

↑ Papier drauf ↑ Nachzeichnen und scannen

Das klingt jetzt sehr antiquiert und überholt, funktioniert aber oft erstaunlich gut. Vor allem: Schon während Sie nachzeichnen, machen Sie sich Gedanken

über das weitere Vorgehen. Bereits in dieser Phase selektieren Sie und zeichnen natürlich nur das, was Sie dann auch wirklich brauchen. Ich bin überzeugt: Bald werden die Produkte der Kartenanbieter so benutzerfreundlich sein, dass Sie diese Schritte weglassen können. Noch ist es aber nicht so weit.

## 6.8 Die Beschriftung

Die allermeisten Infografiken kommen nicht ohne Beschriftung aus. Im Prinzip klingt es einfach und einleuchtend: Jedes Element, das nicht intuitiv einem Begriff oder einer Zahl zugeordnet werden kann, muss beschriftet werden.

Die Beschriftung sinnvoll vorzunehmen ist aber in der Realität nicht immer einfach. Lassen Sie uns zunächst die Details zur Beschriftung noch einmal zusammenfassen.

#### **Beschriftung der Grundelemente**

Sie haben eine gute Bildidee. Bevor Sie diese umsetzen, sollten Sie von Anfang an überprüfen, ob es möglich ist, Ihre Infografik sinnvoll zu beschriften.

 $\equiv$ ≡  $\equiv$ 

**Beschriftung bei Balkendiagrammen** Bei einem Balkendiagramm ist die Beschriftung meist unproblematisch. Die Platzverhältnisse sind gut.

**Beschriftung bei Säulendiagrammen** Das Säulendiagramm zu beschriften ist manchmal etwas schwieriger. Vor allem, wenn es wild rauf- und runtergeht, entstehen Schluchten, in die Zahlen und Texte schlecht hineinpassen. Da müssen Sie ausweichen. Bei diesen Ausweichmanövern ist immer zu beachten: Bringen Sie Ruhe in die Grafik! Produzieren Sie nicht zu viele Knicke in den Zuordnungslinien!

↑ Beim Balkendiagramm bietet sich die Beschriftung von links nach rechts natürlich an.

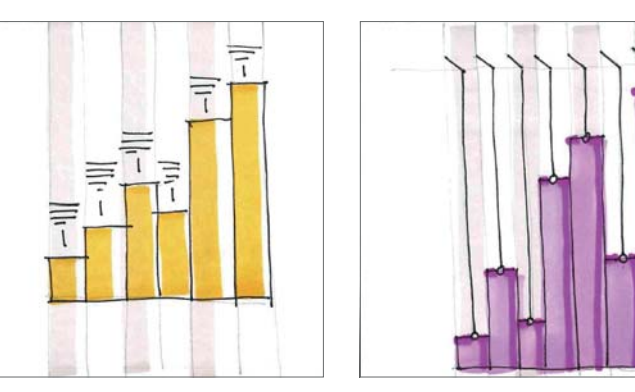

↑ Säulendiagramm mit Zuordnungslinien: ↑ So geht es gerade noch. Hier muss der Text schon optimal passen.

**Beschriftung bei Tortendiagrammen** Sie wissen bereits: Tortendiagramme sollten wenn möglich auf der 12-Uhr-Position beginnen, das erleichtert die Vergleichbarkeit von Tortendiagrammen untereinander. Betrachter haben die Uhr so gut im Kopf, dass sie automatisch erkennen: Dieser Zwickel geht bis 4 Uhr, der andere bis 5 Uhr. Wenn es abzuwägen gilt, die 12-Uhr-Regel oder bessere Beschriftungsmöglichkeiten zu nutzen, würde ich aber immer die bessere Beschriftung vorziehen.

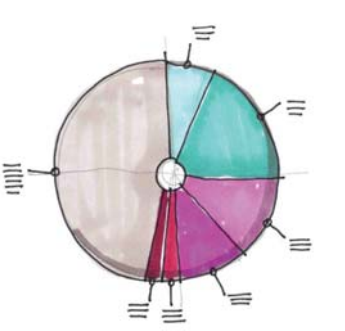

↑ Torte mit Zuordnungslinien – beson-

Allerdings müssen wir auch ehrlich sagen: Tortendiagramme können sehr schlecht miteinander verglichen werden. Eigentlich funktioniert dies nur, wenn wir mehrere Torten mit jeweils einem Wert haben.

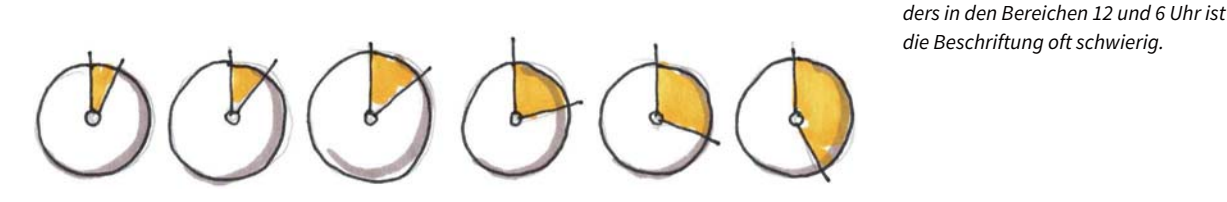

↑ Tortendiagramme sollten bei 12 Uhr beginnen.

Alle Tortenstücke, die in den Regionen 12 und 6 Uhr liegen (vor allem dann, wenn sie kleine Werte darstellen), sind meistens nur mit Zuordnungslinien zu beschriften. Vielleicht macht es Sinn, die Torte so anzuordnen, dass die kleinen Zwickel in den Regionen 3 oder 9 Uhr zu liegen kommen, um ohne Zuordnungslinien auszukommen.

Wenn Sie jedoch Zuordnungslinien unbedingt brauchen, gilt auch hier wieder: Ruhe in die Grafik bringen. Bauen Sie die Zuordnungslinien so, dass sie radial verlaufen. Müssen Sie sie knicken, dann bitte immer nach derselben Regel!

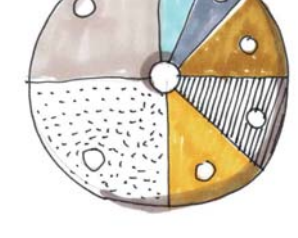

<sup>↑</sup> Torte mit Innenbeschriftung

Ganz ohne Zuordnungslinien kommen Sie aus, wenn die Tortenzwickel direkt beschriftet werden können. Das ist aber nicht immer möglich. Zum einen dürfen die Zahlen dann höchstens zweistellig sein. Zum anderen passt es nur, wenn die Tortenzwickel groß genug sind.

#### **Varianten der Beschriftung**

Ich hatte ja schon an anderer Stelle gesagt, dass die Aufmerksamkeit des Betrachters ein scheues Reh ist. Das Zeitfenster, in dem er Ihrer Infografik seine Aufmerksamkeit schenkt, ist klein. Sie sollten alles tun, um sämtliche Irritationen bereits ansatzweise zu vermeiden. Besonders wichtig ist das bei komplexeren Darstellungen. Die Welt der Infografik besteht ja nicht nur aus Balken und Torten, Fieberkurven und Tabellen.

Bei Infografiken, die z. B. ein Gebäude zeigen und die verschiedenen Bereiche mit ihren Funktionen erklären sollen, stehen Sie vor der Herausforderung, die einzelnen Gebäudeteile mit den dazugehörenden Texten in Verbindung bringen zu müssen. Das geht auf den unterschiedlichsten Wegen.

Nehmen wir zur Verdeutlichung ein recht einfaches Gebäude und platzieren es zentral. Zur Beschriftung bieten sich vier Modelle an:

- **1.** Variante 1: Die Beschriftung kann unabhängig außerhalb der Grafik stehen.
- **2.** Variante 2: Die Grafik erhält Zuordnungsnummern, die Beschriftung steht außerhalb der Grafik.
- **3.** Variante 3: Die Beschriftung steht mit Zuordnungslinien in der Nähe des erklärten Elements.
- **4.** Variante 4: Die Beschriftung wird in die Grafik integriert.

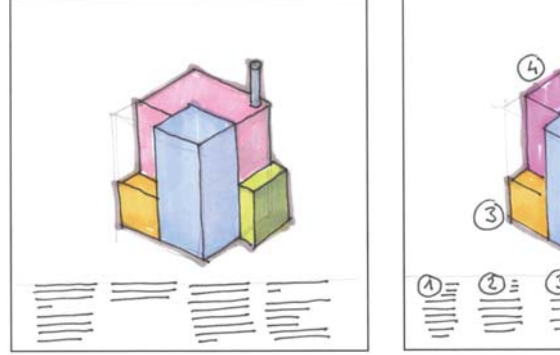

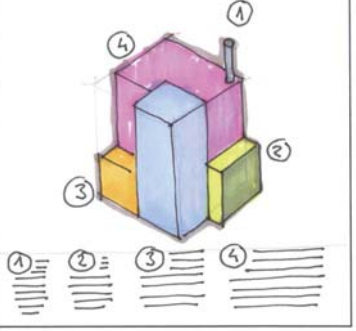

↑ Variante 1: Das Bild bleibt unangetastet, der erklärende Text steht darunter.

↑ Variante 2: Das Bild bekommt Zuordnungsnummern. Darunter steht der erläuternde Text mit der jeweiligen Nummer.

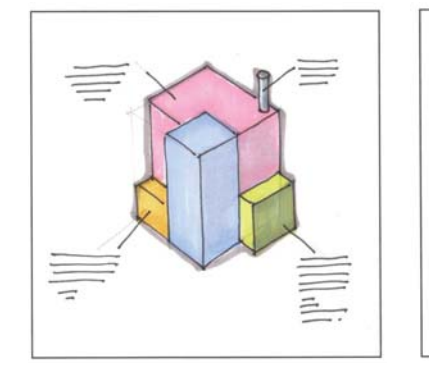

↑ Variante 3: Das Bild bleibt unange tastet, Zuordnungslinien führen zu den jeweiligen Texten.

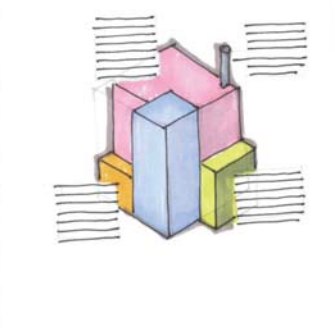

↑ Variante 4: Das Bild liegt im Hintergrund, der Text steht auf den jeweiligen Gebäudeteilen. Nur dort, wo der Gebäudeteil zu klein ist, wird eine Zuordnungslinie genutzt.

Natürlich wünscht sich jeder Grafiker, dass seine Zeichnung gut zur Geltung kommt, dass sie nicht mit Texten gefüllt wird. Das ist aber nicht der Punkt! Unser Ziel ist es ja, etwas zu erklären, Wissen zu vermitteln und den Leser bei der Stange zu halten. Das bedeutet, wir dürfen ihm keine unnötigen Sprünge auf der Seite zumuten. So gesehen ist das Ergebnis klar: Je weniger das Auge des Betrachters hin- und herspringen muss, desto leichter das Verstehen der Grafik. Variante 4, bei der die Texte auf den einzelnen Gebäudeteilen stehen, erfüllt diese Vorgabe am besten. Am wenigsten geeignet ist die Darstellung mit dem unten stehenden Text ganz ohne Zuordnungsnummern.

#### **Problematische Beschriftungen**

Auch bei der Beschriftung von Infografiken ist es wichtig, die Gestaltungsprinzipien im Auge zu behalten, allen voran das Gesetz der Nähe: Jeder Beschriftungsblock, jeder Textkasten sollte so nah wie möglich an dem dazugehörigen Element platziert sein, um möglichst benutzerfreundlich und verständlich zu sein. Natürlich kann das Prinzip der Nähe nicht immer umgesetzt werden. Dann bereitet die Gestaltung Kopfzerbrechen. Und natürlich kann man wie in vielen anderen Fällen nicht immer nach der reinen Lehre vorgehen. Es gilt, ein Zwischending, einen Kompromiss, zu finden zwischen Nähe und Übersichtlichkeit.

**Berücksichtigen Sie (wenn möglich) das Gesetz der Nähe!** 

**Beispiel 1: Die Bundeswehr im internationalen Einsatz** Auf der folgenden Seite haben wir 13 Textblöcke und eine Karte. Das Gesetz der Nähe besagt, man soll die Textblöcke so nah wie möglich an die Elemente setzen, zu denen sie gehören. Das Ergebnis war eine völlig unlesbare, verwirrende Grafik. Also haben wir etwas Abstand von der reinen Lehre genommen und mit Zuordnungslinien gearbeitet. Jetzt muss der Leser zwar die Linie zwischen Afghanistan und ISAF verfolgen, und vielleicht wird es ihm nach der fünften Linienverfolgung auch zu viel. Aber er hat zumindest eine Chance, etwas zu verstehen. Es gilt, eine Lösung zu finden, die verschiedenen Anforderungen gerecht wird.

**Beispiel 2: Tödliche Verkehrsunfälle** Natürlich sollte man die Jahreszahlen so nah wie möglich an die dazugehörenden Werte schreiben. Aber die Frage ist hier, an welche Werte? An die Gesamtzahl? Also an die Zahl der im Straßenverkehr getöteten Menschen? Oder an die Verkehrstoten je 1 Million Einwohner? Eine Doppelbeschriftung kam nicht infrage: zu viel Platzverschwendung. In diesem Fall wurde die Jahresreihe ganz oben angebracht, und die Trennlinien zwischen den Jahren wurden so auffällig gezogen, dass der Leser mit wenig Aufwand das Jahr 2010 mit 3 648 Verkehrstoten in Zusammenhang bringen kann. Auch wenn das Jahr 2010 gar nicht sichtbar ist. Und darunter sind die 45 Toten je 1 Million Einwohner auch zweifelsfrei zuzuordnen.

**Ja, manchmal wird es kompliziert. Das bedeutet nicht, dass wir gleich einen anderen Beruf ergreifen sollten!**

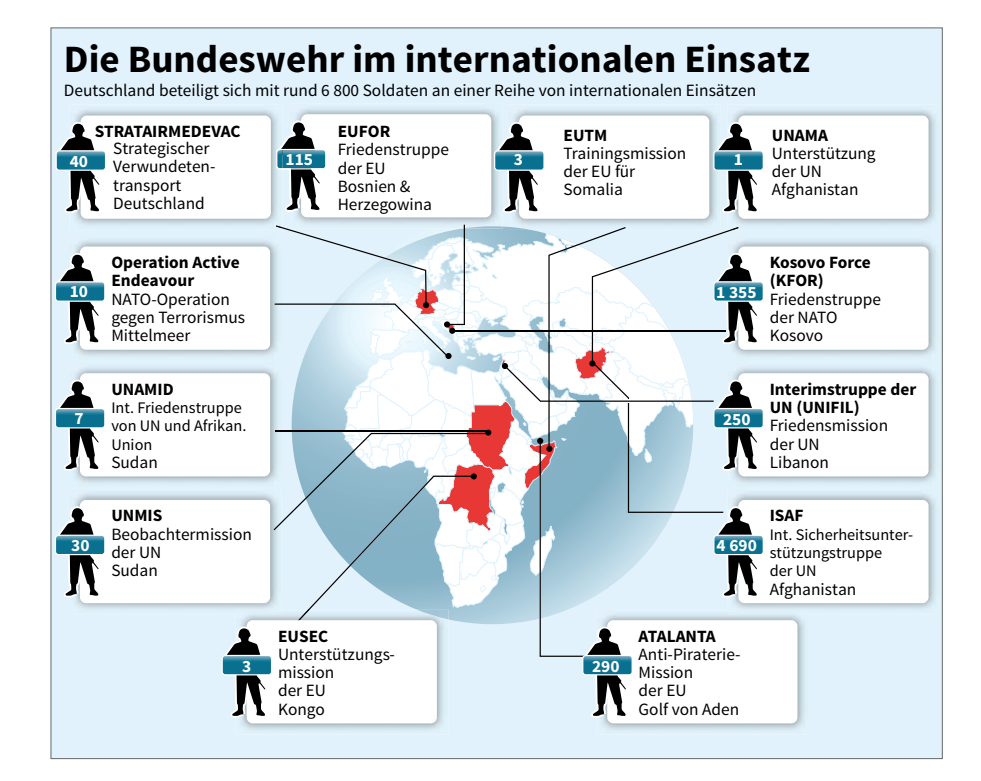

↑ Beispiel 1: Bundeswehr

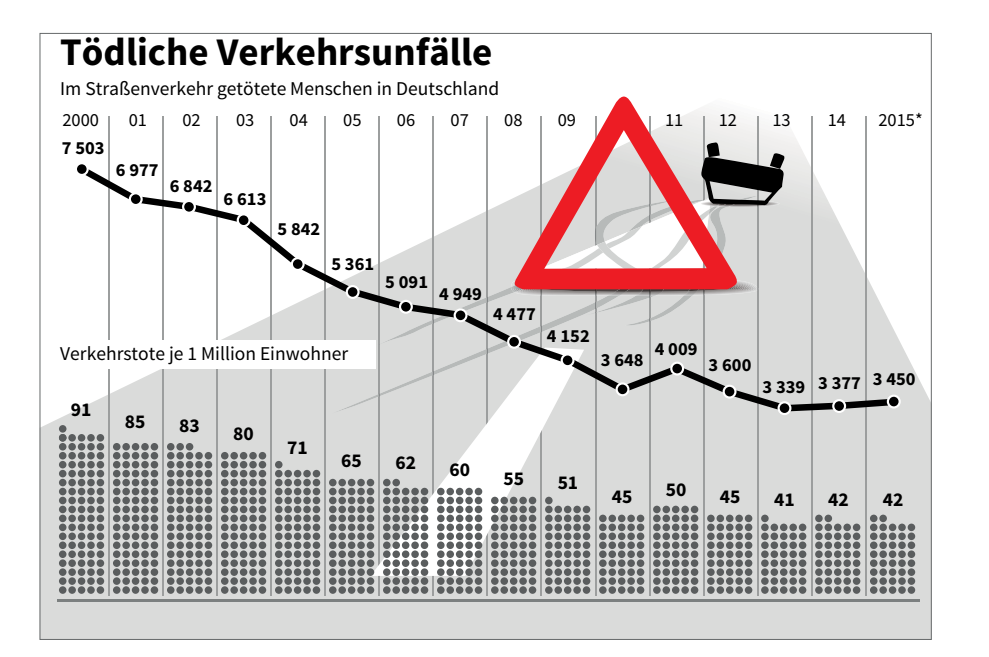

↑ Beispiel 2: Tödliche Verkehrsunfälle

**Beispiel 3: Wirtschaftsbündnisse** Man kann es sich leicht machen und immer nur Beispiele bringen, die zeigen, wie genial man eine Herausforderung gemeistert hat und wie gut alles funktioniert. Aber ich finde, ich sollte auch zeigen, wie wir als Infografiker manchmal in Situationen kommen, in denen keine richtig gute Lösung in Sicht ist. Das nächste Beispiel zeigt es: zwölf weltweite Bündnisse, eine Weltkarte, Namen, die nicht intuitiv zuzuordnen sind, und ein Format, das beengend ist. Die Devise lautete: das Beste daraus machen. Und ja, das Ergebnis ist nicht ideal, es funktioniert z. B. als Schwarzweißgrafik überhaupt nicht, und der Leser muss zwölfmal springen – eine Zumutung. Aber ehrlich gesagt ist die Farbcodierung die einzig plausible Lösung.

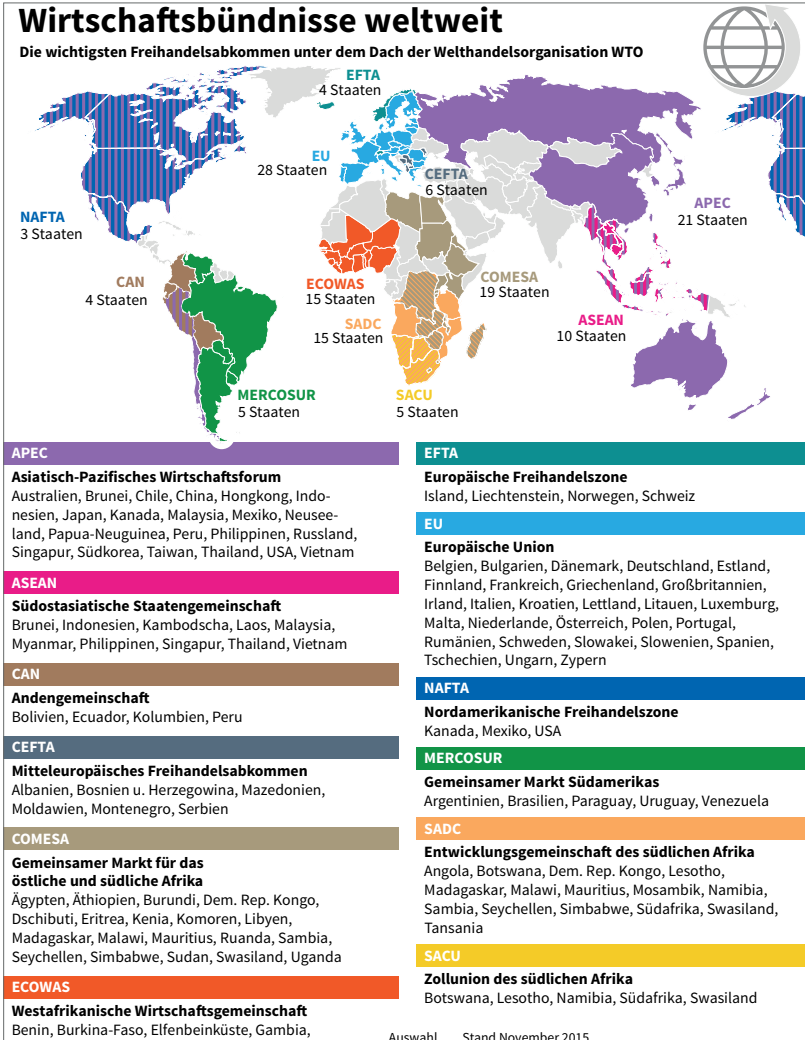

Auswahl Stand November 2015 Quelle: Europäische Kommission, Bundesministerium für wirtschaftliche Zusammenarbeit und Entwicklung, WTO, Internetseiten der einzelnen Wirtschaftsbündni Ghana, Guinea, Guinea-Bissau, Kap Verde, Liberia, Mali, Niger, Nigeria, Senegal, Sierra

Leone, Togo

← Beispiel 3: Wirtschaftsbündnisse weltweit

**Beispiel 4: Arzneimittel** Noch ein Beispiel, das zeigen soll, dass es zum Glück nicht nur problematische Fälle gibt: Ausgaben für Arzneimittel. Die Grafik ist einfach, klar, Zuordnungsprobleme gibt es nicht. Die Ländernamen sind bei Variante A linksbündig, bei Variante B rechtsbündig. Ich persönlich bevorzuge A, wobei mir schon klar ist, dass bei B die Lücke zwischen Text und Balken kleiner, also vielleicht besser wäre. Wie auch immer, das zeigt nur, dass auch bei anscheinend harmlosen Aufgaben immer ein Haar in der Suppe gefunden werden kann.

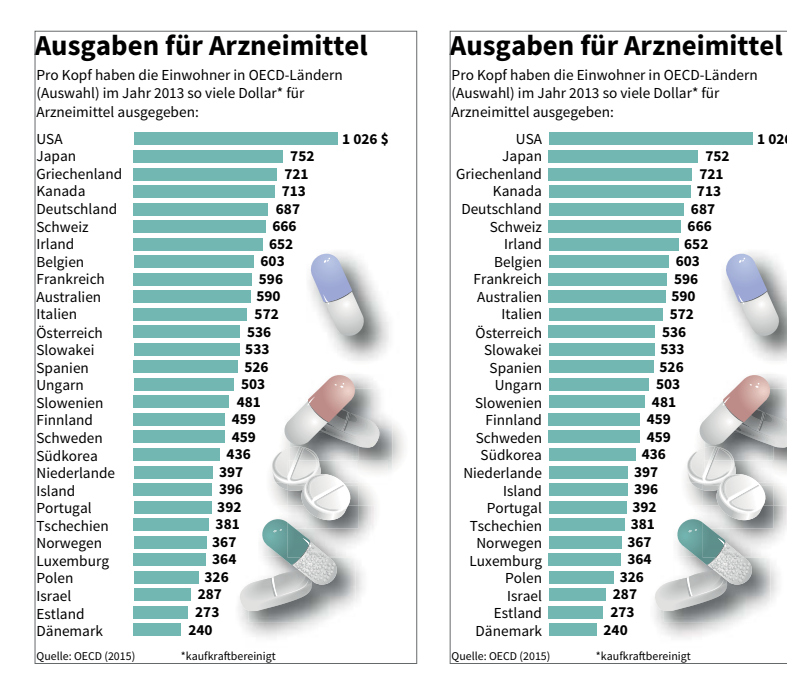

↑ Ausgaben für Arzneimittel – Beispiel A: linksbündig

↑ Ausgaben für Arzneimittel – Beispiel B: rechtsbündig

**1 026 \$**

## 6.9 Zeitleisten

Zeitleisten sind ein wesentlicher Bestandteil von Infografiken. Immer wenn ein Ablauf dargestellt werden soll, der sich über einen längeren Zeitraum erstreckt, kommen wir im Grunde ohne Zeitleisten nicht aus.

## **Aufbau von Zeitleisten**

Die Theorie zum Aufbau der Zeitleisten ist einfach:

→ Klar, von links nach rechts. So läuft Zeit ab. Zur Not noch von oben nach unten.

- → Besondere Ereignisse hervorheben, Knicke und auffällige Veränderungen benennen und eindeutig beschriften.
- → Zuordnungslinien wenn möglich gerade verlaufen lassen.

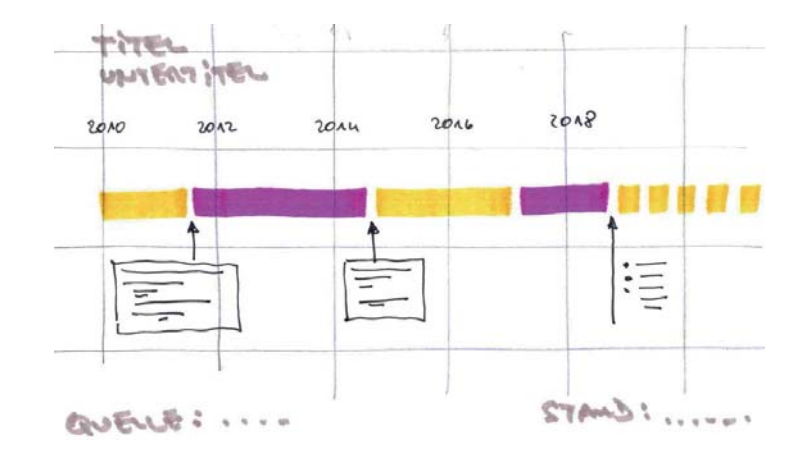

← Der Idealfall einer Zeitleiste: Sie verläuft von links nach rechts, die Zuordnungslinien sind gerade, die besonderen Ereignisse sind beschriftet.

Wenn es einmal nicht geht, den Verlauf gerade von links nach rechts durchzuziehen, ist auch eine Serpentine denkbar. Durch eine farbige Hinterlegung und einige Pfeile wird schon klar, wo wir herkommen und wohin wir wollen.

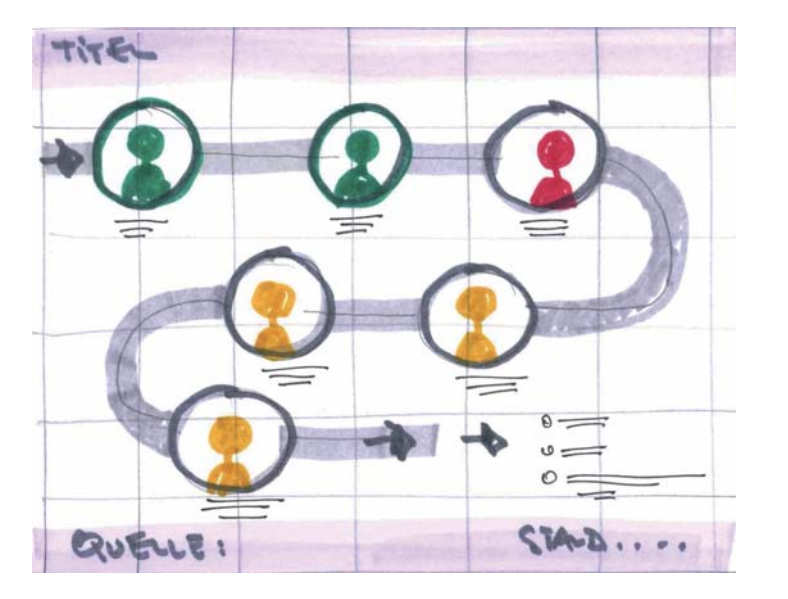

← Auch gut: eine Zeitleiste in Serpentinen. Der Pfeil macht die Richtung deutlich.

So weit der Idealfall. Gibt es diesen Idealfall jemals? Aus Erfahrung sage ich: leider nein. Immer gibt es etwas, das uns dazwischengrätscht. Mal sind es zu viele Ereignisse, mal ist es die Textlänge, mal die unhandliche Verteilung der Elemente. Und das Format lässt sich ja in der Praxis nicht immer genau auf die Bedürfnisse der Gestaltung anpassen.

Das bedeutet: Wir versuchen so gut es geht, ordentlich und übersichtlich zu gestalten und uns dabei Freiräume zu schaffen. In diesen Freiräumen platzieren wir die Ereignisse, die Beschriftung, die Bilder …

Manchmal denkt man: Das ist doch nur eine Zeitleiste! Was gibt es da für Probleme? Na ja, Probleme sind eben dazu da, um gelöst zu werden. Ich zeige jetzt einige Infografiken aus dem dpa-Programm, die eben diesen Spagat (meist) hervorragend geschafft haben. Natürlich gibt es immer etwas zu verbessern. Und wie immer ist man am Ende schlauer. Ich meine, jede Infografik, wenn ich sie am nächsten Tag oder in zwei Wochen erneut betrachte, lässt sich noch optimieren, weiter ausarbeiten. Aber, wie ich schon sagte, die beste Infografik ist nichts wert, wenn sie zu spät kommt und ihren Termin reißt. Dann ist sie für den Papierkorb. Doch jetzt zu den Beispielen.

**Beispiel 1: Die Wahl von Wladimir Putin** Die Infografik zur Wahl von Wladimir Putin hat ein paar Schönheitsfehler: Am 18.03.2018 wurde er erneut gewählt. Das steht gleich ganz oben. Etwas tiefer unten sehen wir seine Lebensstationen. Das ist gut so. Aber der linke Teil der Grafik ist etwas unübersichtlich geraten. Dass sich die blauen Pfeile der Zeitleiste so stark ähneln, tut nicht gut. Auch die grauen Kästen auf grauem Fond sind nicht ideal gestaltet. Da fehlt noch ein klein wenig Feinschliff. Noch 15 Minuten, und die Grafik hätte perfekt werden können. Hätte … hätte …

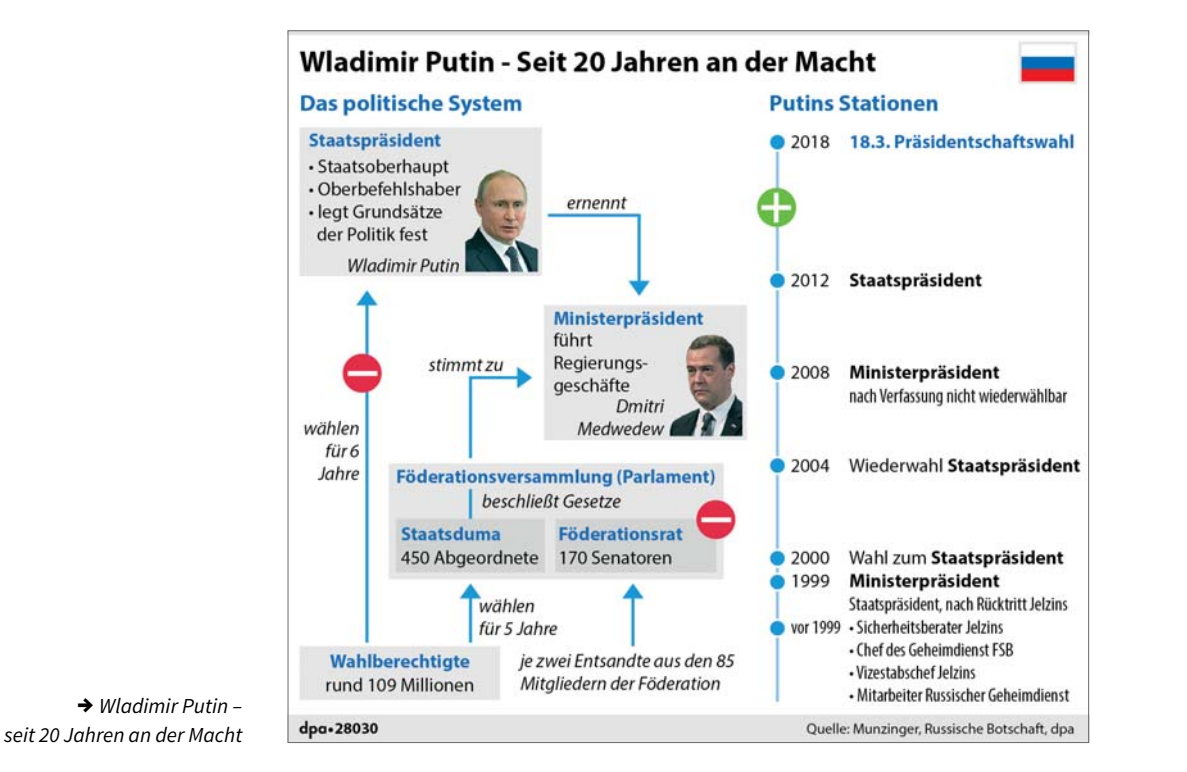

**Beispiel 2: Die Vorsitzenden der Partei Bündnis 90/Die Grünen** Die Infografik zu den Vorsitzenden der Partei Bündnis 90/Die Grünen hat eine klare Struktur, eine eindeutige Reihenfolge, sogar das Ergebnis der Wahl hat noch Platz gefunden. Es stellt sich einzig die Frage, ob es nicht sinnvoller gewesen wäre, die aktuellen Werte nach oben wandern zu lassen. Aber da scheiden sich die Geister: Einige Infografiken halten sich an die Regel von oben nach unten, denn dies entspricht der Leserichtung. Die anderen meinen, das Wichtigste (also Aktuellste) muss immer nach oben, denn da guckt jeder als Erstes hin.

**Beispiel 3: Die Elbphilharmonie** Bei der Elbphilharmonie gab es diese zusätzlichen 15 Minuten! Und das Ergebnis ist nahezu einwandfrei. Eine schöne, vereinfachte Illustration, ein gut platzierter Locator und eine einwandfreie Zeitleiste. Dass unten noch die Kostenentwicklung gezeigt wird, ist sehr gutes Handwerk. Mal schauen, wann wir die nächste Grafik zum Hauptstadtflughafen BER machen und wie es dann da mit den Kosten aussehen wird … Es bleibt spannend!

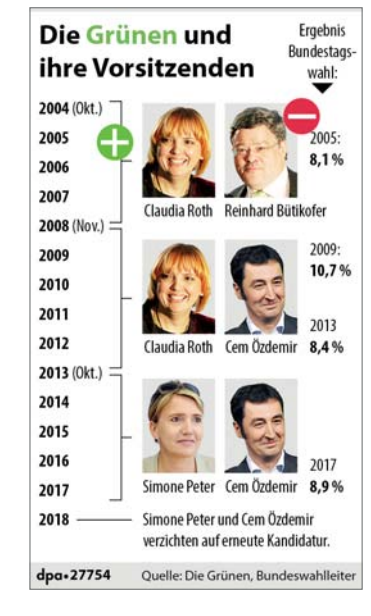

#### ↑ Vorsitzende der Partei Bündnis 90/ Die Grünen

#### Die Elbphilharmonie in Hamburg Entworfen vom Schweizer Architekturbüro Herzog & de Meuron

**Großer Saal** Höchster 2100 Plätze, kein Zuschauer weiter Punkt als 30 m vom Dirigenten entfern 26. Obergeschoss  $110<sub>m</sub>$ **Weiße Haut** Oberfläche der Wände und Gläserne Fassade Decken aus 10 000 Ginsfasernlatte hostoht aus 1000 Flemente Westspitze Hotel 45 Apartments The Westin Orgel Hamburg", 69 Register, 4 Manuale 244 Zimmer (die Klaviaturen" der und Suiten Orgel), 2 Spieltische, 5000 Pfeifen Gastronomie Kaistudios 150 Plätze **HAMBURG** Plaza **Kleiner Saa Tube** zentrale Plattform auf 550 Plätze; für Kamme 82 m lange, 37 m Höhe: öffentliche musik, Liederabende leicht gewölbte Raum, täglich von 9 bis und Solistenkonzert Rolltreppe 24 Uhr zugänglich Oktober lun Mai November Oktober Grund-Richt-Stillstand auf Gebäude-Idee € Entwur steinlegung fest **Raustelle** übergabe 2001  $02$  $12$  $16$ Januar Kostenentwicklung 789 Mio.  $323$ € Eröffnung in Mio. Euro Quelle: Elbphilharmonie, dpa dpa-27751

← Elbphilharmonie

→ Wladimir Putin –

## **Zeitleisten vorher und nachher: gut und noch besser**

Und jetzt werde ich etwas machen, wofür sonst nie Zeit ist: Ich nehme fertige Infografiken und arbeite sie so um, dass sie etwas besser zu lesen sind. Links sehen Sie die Originalversion, so wie sie an die Medien verschickt wurde, und rechts den Versuch, sie zu optimieren. Das ist keine generelle Kritik an den Grafiken. Ich weiß sehr wohl, unter welchem Zeitdruck solche Produkte entstehen. Trotzdem können wir versuchen, einige von ihnen noch besser, einfacher zu gestalten.

**Vorher/Nachher 1: Die Regierungsbildung 2018** Die Infografik zur Regierungsbildung ist von oben nach unten aufgebaut, das ist gut. Es gibt eine klare Trennung der Monate. Verhandlungen und Sondierungen sind sehr elegant angezeigt. Nur die gestürzt dargestellten Monatsbeschriftungen sind nicht ganz so ideal. Auch die Zuordnungslinien unten, beim Monat März, sind etwas verwinkelt, da lässt sich aber nicht mehr viel machen. Rechts sehen Sie die Grafik nach einer kurzen Überarbeitung.

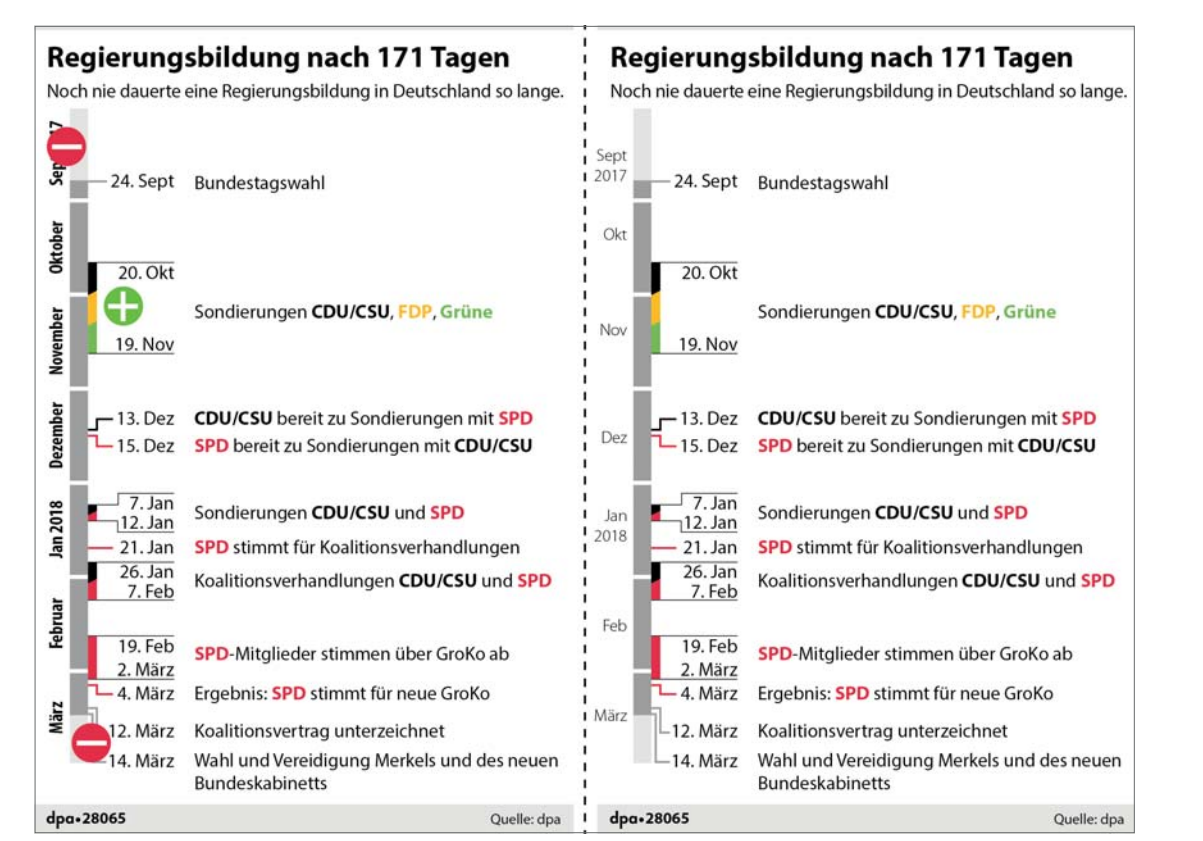

↑ Regierungsbildung nach 171 Tagen, links: vorher, rechts: nachher

**Vorher/Nachher 2: Bundeskanzler** Die Infografik zu den Bundeskanzlern hat eine klare Zeitleiste, die aber eigentlich noch etwas prägnanter dargestellt werden könnte. Es gibt eindeutige Zuordnungslinien von den Porträts zu der Zeitleiste, die bei Ludwig Erhard aber eine Idee zu verwinkelt ist. Die farbigen Kreise um die Porträts herum sollen die Parteizugehörigkeit zeigen. Das ist ganz gut so, aber noch etwas zu diskret. Rechts die Grafik mit den minimalen Änderungen.

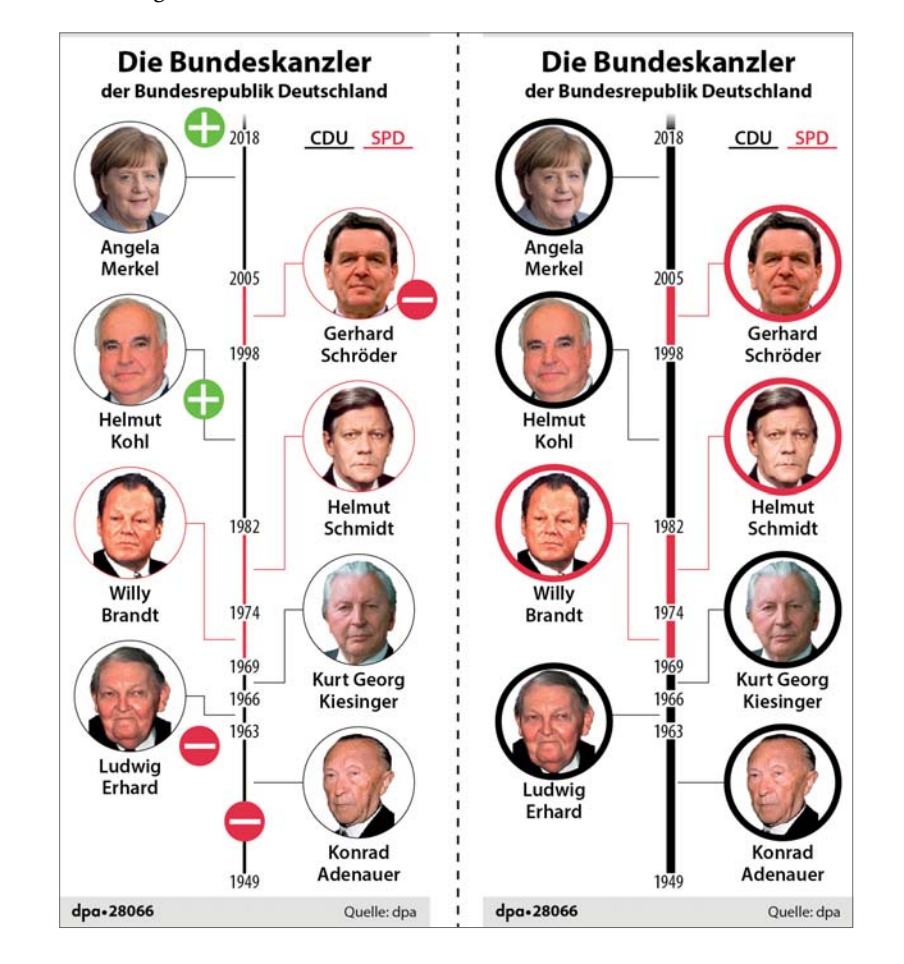

← Bundeskanzler gut (links) und besser (rechts). Ich beurteile hier mit den Symbolen nicht die Arbeit der Kanzler, sondern nur die Infografik.

## 6.10 Statusmeldungen

Statusmeldungen sind kleine Diagramme, die uns auf einen Blick zeigen sollen, wie weit ein Projekt oder eine Aktion, wie z. B. ein Gesetzgebungsverfahren, fortgeschritten ist und wie viele Schritte noch bis zur Finalisierung benötigt werden.

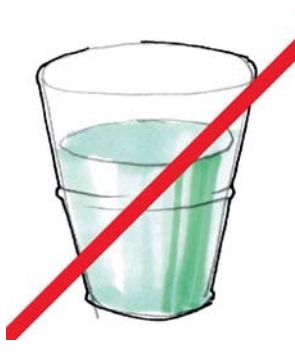

Da ein genaues Timing meistens nicht möglich ist (wir sehen das an einigen Großprojekten), macht es wenig Sinn, mit Zeiteinheiten zu arbeiten. In diesem Fall ist es besser, die vorgegebenen Schritte aufzuzeigen und dann eine Methode zu finden, um den aktuellen Status anzuzeigen.

Wenn es darüber hinaus noch gelingt, ein Symbol zu finden, das ins Umfeld passt und gut als Skala eingesetzt werden kann (da es z. B. keine Volumenveränderungen gibt), haben Sie einen guten Job gemacht.

Aber Achtung bei nicht parallelen Körpern! Mit ihnen ist keine sinnvolle Statusmeldung realisierbar.

↑ So kann eine Statusmeldung nicht funktionieren, da hierin eingezeichnete Anteile nicht gleichmäßig wären.

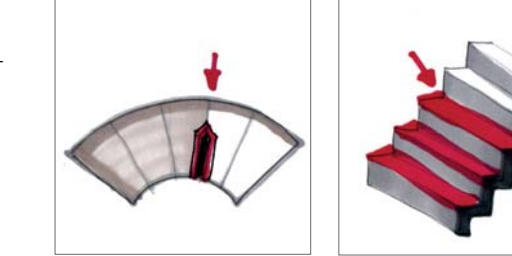

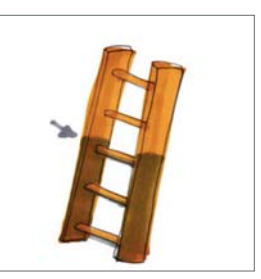

## **Statusmeldungen können an das Thema angepasst werden.**

↑ Statusmeldungen lassen sich auf die verschiedensten Arten visualisieren und auch an das Thema der Infografik anpassen.

## 6.11 Legenden

In Kapitel 2 haben wir gelernt, dass eine gute Infografik eigentlich ohne Legende auskommt.

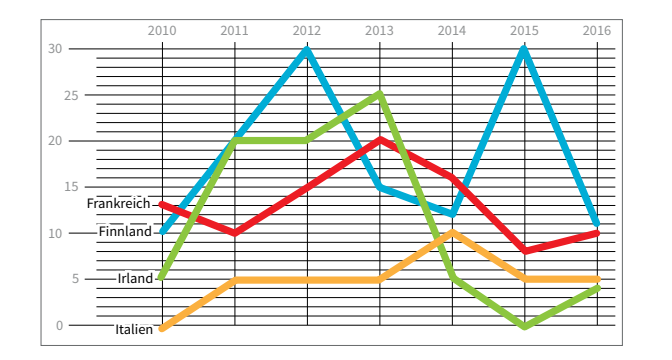

Wenn Sie aber unbedingt eine Legende benötigen, gestalten Sie sie auf jeden Fall so, dass sie die Reihenfolge der Statistik aufnimmt, natürlich auch die Farbwahl.

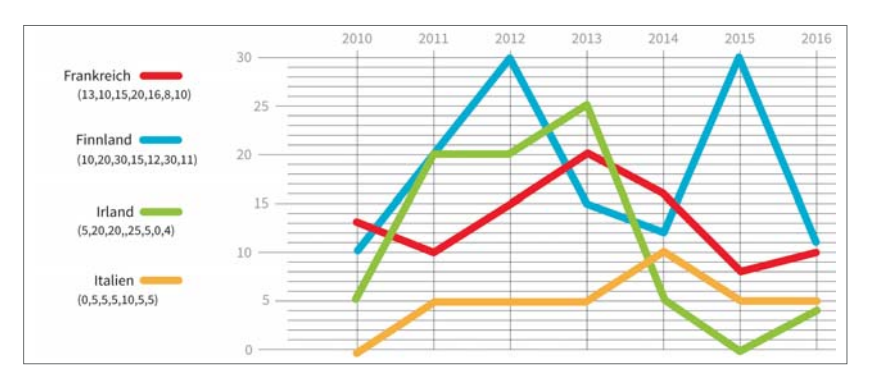

↑ Diese Legende kann korrekt zugeordnet werden.

Die Legende im gepunkteten Kreis in der folgenden Abbildung verwirrt, weil die korrekte Reihenfolge nicht eingehalten wurde.

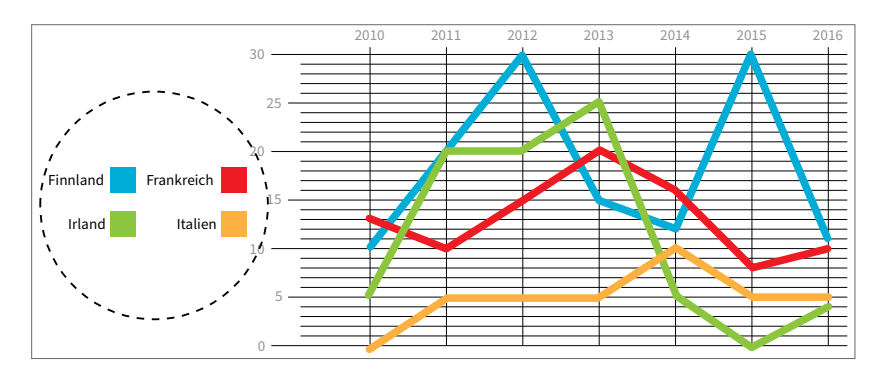

↑ Diese Legende verwirrt mehr, als dass sie hilft.